# PŘÍRODOVĚDECKÁ FAKULTA UNIVERZITY PALACKÉHO V OLOMOUCI

Katedra optiky

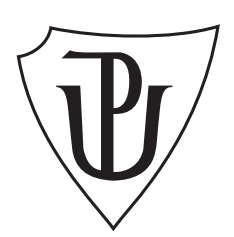

# Konstrukce senzoru vlnové délky světla

BAKALÁŘSKÁ PRÁCE

Tomáš Veselý

2024

# PŘÍRODOVĚDECKÁ FAKULTA UNIVERZITY PALACKEHO V OLOMOUCI ´

Katedra optiky

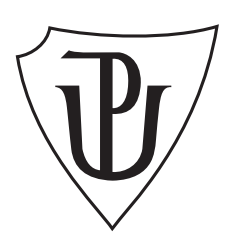

# Konstrukce senzoru vlnové délky světla

BAKALÁŘSKÁ PRÁCE

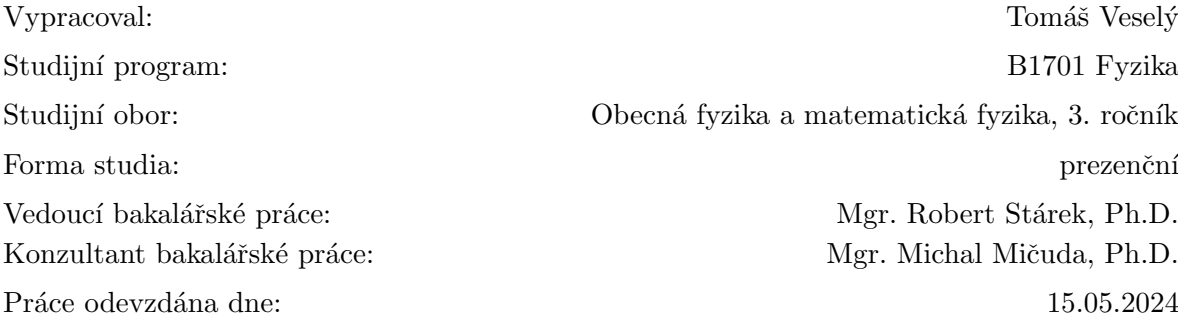

Tomáš Veselý B1701 Fyzika Obecná fyzika a matematická fyzika, 3. ročník Forma studia: prezenční Mgr. Robert Stárek, Ph.D. Mgr. Michal Mičuda, Ph.D.

### Abstrakt

Cílem bakalářské práce je seznámit se s metodami přesné detekce vlnové délky monochromatického světla a vybranou vhodnou metodu implementovat v laboratoři. Hlavním kandidátem je snímání vlnové délky na bázi Talbotova jevu. Využijeme optické simulace ke zvolení vhodných parametrů zařízení a poté se seznámíme s prací v laboratoři a zpracovaním dat z CCD senzoru.

PALACKÝ UNIVERSITY OLOMOUC FACULTY OF SCIENCE

DEPARTMENT OF OPTICS

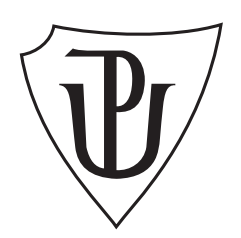

# Designing a light wavelength sensor

BACHELOR THESIS

Author: Tomáš Veselý Study programme: B1701 Physics Field of study:<br>
Obecná fyzika a matematická fyzika, 3rd year Form of study: Full-time Supervisor: Mgr. Robert Stárek, Ph.D. Consultant: Mgr. Michal Mičuda, Ph.D. Thesis Submitted on: 15.05.2024

### Abstract

The aim of the bachelor thesis is to familiarize oneself with methods for precise detection of the wavelength of monochromatic light and to implement a selected suitable method in the laboratory. The main candidate is wavelength sensing based on the Talbot effect. Optical simulations will be utilized to select appropriate device parameters, followed by hands-on laboratory work and data processing from the CCD sensor.

### Klíčová slova

Wavemeter, Talbotův jev, Fourierovská optika, Kalibrace

### Poděkování

Nejprve bych chtěl upřímně vyjádrřit svůj vděk mému vedoucímu práce, Mgr. Robert Stárek Ph.D, za jeho cenné rady, odborné vedení a trpělivost během celého procesu tvorby této práce. Dále bych rád poděkoval laboratoři Mgr. Lukáše Slodičky Ph.D. za přístup k laseru a wavemeteru. V neposlední řadě bych rád poděkoval svým kolegům a přátelům za jejich podporu, ochotu naslouchat a konstruktivní zpětnou vazbu, která mi byla vždy nesmírně cenná.

### Čestné prohlášení

Prohlašuji, že jsem bakalářskou práci napsal samostatně pod vedením Mgr. Roberta Stárka Ph.D. s využitím uvedené literatury. Souhlasím, aby byla práce použita pro potřeby výuky a prezentována na internetových stránkách katedry optiky.

V Olomouci dne ......................................................................

## Obsah

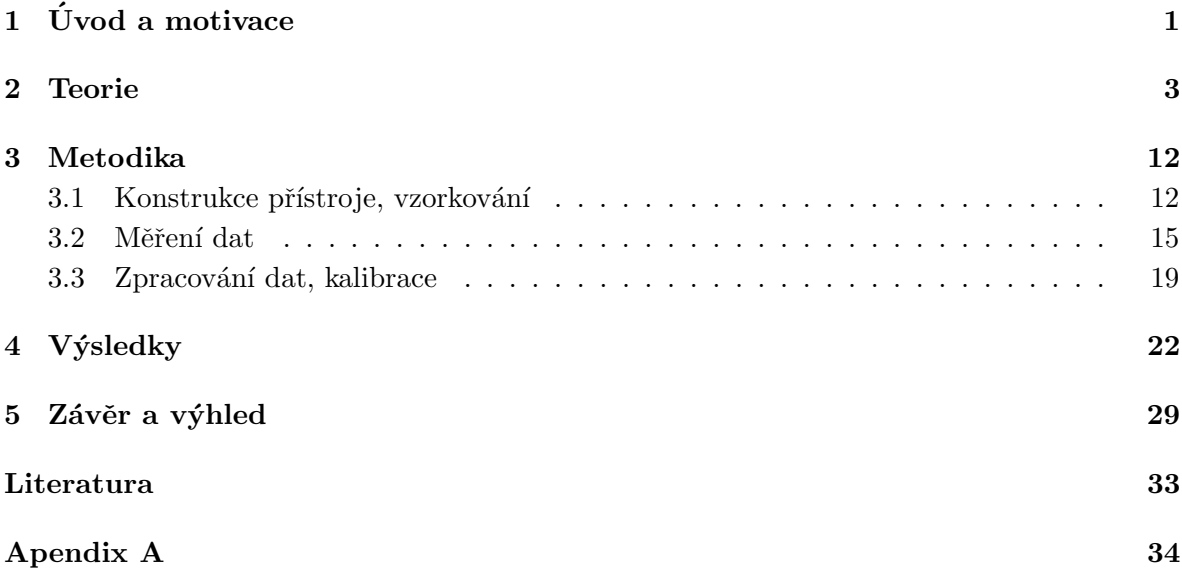

## $1$  Uvod a motivace

V této práci se seznámíme s konstrukcí senzoru vlnové délky světla (wavemeter) založeného na Talbotově jevu a jeho kalibrací.

Wavemeter je zařízení, které slouží k přesnému měření vlnové délky elektromagnetických vln. V našem případě se jedná o měření vlnové délky ve viditelné oblasti světla. Oproti optickému spektrálnímu analyzátoru wavemeter dokáže změřit přesnou vlnovou délku elektromagnetické vlny, zatímco optický spektrální analyzátor nám ukazuje rozložení a tvar spektra. Wavemeter se využívá v oblasti optické spektroskopie, laserové technologie a výzkumu materiálů. Ve své podstatě je to zařízení, které je klíčové pro přesné měření vlnových délek světla a pro optimalizaci využití elektromagnetických vln v různých aplikacích.

Hlavní aplikací a naší motivací pro konstrukci wavemeteru je optický proces nazývaný Spontaneous parametric down-conversion (též zvaný jako SPDC). SPDC je nelineární optický proces, při kterém se foton spontánně rozdělí na dva jiné fotony s nižšími energiemi [1]. Důležitým parametrem SPDC je vlnová délka, která musí zůstat neměnná. Vlnová délka čerpacího laseru je 405 nm. Wavemeter jsme se rozhodli zkonstruovat právě proto, abychom kontrolovali vlnovou délku čerpacího laseru.

Wavemeter založený na Talbotově jevu jsme si vybrali díky inspiraci ze článku [2], který teoreticky udává přesnost 10 pm, což je postačující hodnota pro naše účely. Tento typ wavemeteru je konstrukčně jednoduchý, kompaktní, cenově dostupný vzhledem k jeho přesnosti a relativně jednoduchý co se týče zpracování dat. Navíc pro změnu pracovního rozsahu nemusíme znova provádět justáž a kalibraci přístroje.

## 2 Teorie

Talbotův jev je difrakční jev poprvé pozorovaný v roce 1836 Henrym Foxem Talbotem [3]. Když rovinná vlna dopadá na periodickou difrakční mřížku, obraz mřížky se opakuje v pravidelných vzdálenostech od roviny mřížky. Pravidelná vzdálenost se nazývá Talbotova vzdálenost a opakované obrazy se nazývají sebeobrazy nebo Talbotovy obrazy. [4]. V jedné polovině Talbotovy vzdálenosti se objevuje obraz mřížky, který je posunutý o polovinu periody. V jedné čtvrtině Talbotovy vzdálenosti je obraz mřížky zmenšen na polovinu a jeho perioda je poloviční (dvojnásobná frekvence). Abychom Talbotův obrazec mohli pozorovat, musíme dát kameru co nejblíž k difrakční mřížce, aby se na ní rovinné vlny po difrakci překryly a mohly interferovat a zmíněný Talbotův obrazec vytvořit. Talbotova vzdálenost se dá vypočítat podle vztahu (1)

$$
z_t = \frac{\lambda}{1 - \sqrt{1 - (\frac{\lambda}{\Lambda})^2}},\tag{1}
$$

kde  $z_t$  je Talbotova vzdálenost,  $\lambda$  je vlnová délka a  $\Lambda$  je perioda difrakční mřížky. Z Talbotovy vzdálenosti můžeme vypočítat vlnovou délku podle vztahu (2) jako

$$
\lambda = \frac{2}{\frac{1}{z_t} + \frac{z_t}{\Lambda^2}}.\tag{2}
$$

Na obrázku 1 můžeme vidět Talbotův jev pro a) cosinovou amplitudovou, b) fázovou binární difrakční mřížku. Talbotův obrazec, který vzniká přes cosinovou difrakční mřížku je jednodušší a neobsahuje jemnou strukturu jako Talbotův obrazec přes fázovou difrakční mřížku. V našem případě můžeme použít cosinovou difrakční mřížku jako jednoduchý model pro představení Talbotova jevu, protože na kameře, jejíž pixely mají velikost  $1,12 \mu$ m jemnou strukturu nevidíme, protože je mnohem menší než velikost pixelů kamery.

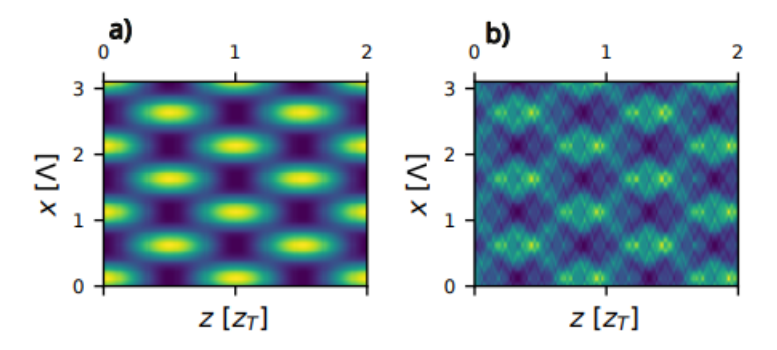

Obrázek 1: Talbotův obrazec pro a) cosinovou b) fázovou difrakční mřížku.

Jelikož budeme při zpracování dat používat diskrétní Fourierovu transformaci [5], tak zavedeme prostorovou frekvenci  $f$ , jejíž vztah k Talbotově vzdálenosti je

$$
f = \frac{1}{z_t}.\tag{3}
$$

Vlnovou délku tedy vypočítáme v závislosti na prostorové frekvenci jako

$$
\lambda = \frac{2}{f + \frac{1}{f\Lambda^2}}.\tag{4}
$$

Na obrázku 2 můžeme vidět závislost vlnové délky na Talbotově vzdálenosti a na prostorové frekvenci. V tomto případě jsme vybrali oblast 750-850 nm, ale stejná závislost platí i v oblasti modrého světla okolo vlnové délky 405 nm.

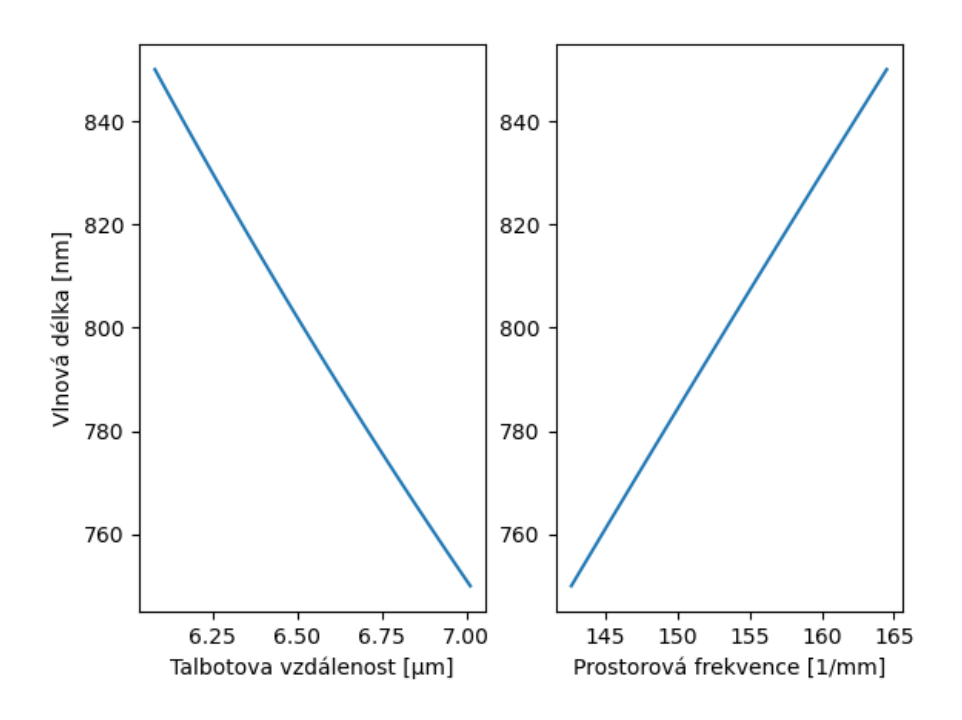

Obrázek 2: Závislost vlnové délky na a) Talbotově vzdálenost b) prostorové frekvenci.

Jelikož je náš pracovní interval vlnových délek 775-825 nm, můžeme provést Taylorův rozvoj funkce (4) v bodě prostorové frekvence odpovídající vlnové délce 800 nm. Na obrázku 3 můžeme vidět rozdíl původní funkce a Taylorova rozvoje funkce (4) do polynomu třetího řádu, který v našem pracovním intervalu vlnových délek dobře aproximuje původní funkci, protože chyba této aproximace na okraji naší pracovní oblasti je  $\Delta\lambda = 0.21$  pm, což je řádově méně než přesnost, které se snažíme dosáhnout.

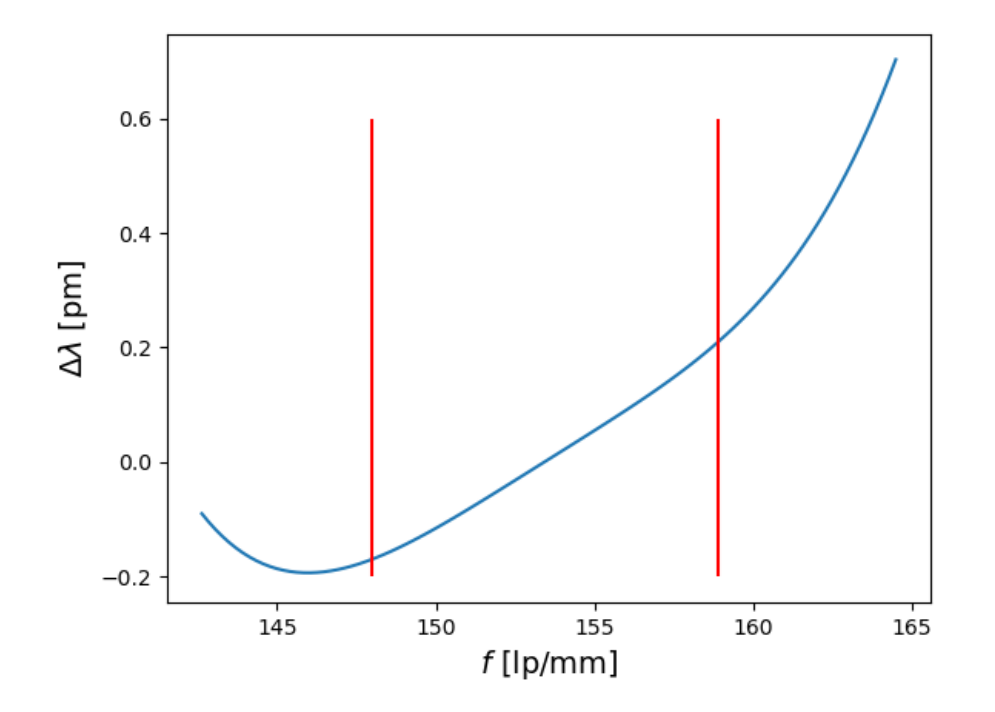

Obrázek 3: Rozdíl původní funkce (4) a funkce aproximované jako polynom třetího řádu. Červené čáry značí naši pracovní oblast.

Pokud chceme najít Talbotovu vzdálenost, museli bychom kameru umístit do takové polohy od difrakční mřížky, ve které dojde na kameře k rekonstrukci mřížky. Poté bychom museli kameru posunout do další, ale nejbližší polohy, ve které dojde taktéž na kameře k rekonstrukci mřížky. Rozdíl těchto poloh je Talbotova vzdálenost, ze které jsme schopni určit podle vztahu (2) vlnovou délku. Jelikož je Talbotova vzdálenost v jednotkách mikrometrů, museli bychom mít takové mechanické zařízení s jemnou stupnicí, které by bylo schopno kameru přesně umístit do místa, kde dochází k rekonstrukci mřížky. Tento způsob by byl nepřesný, a právě proto jsme se rozhodli kameru otočit kolem její svislé osy o úhel  $\alpha$ . Tímto docílíme toho, že každý sloupec pixelů na kameře bude jinak vzdálený od difrakční mřížky a tím pádem zaručíme i to, že na kameře uvidíme Talbotův obrazec s několika Talbotovými vzdálenostmi. V tomto případě se nebavíme o pravé Talbotově vzdálenosti, ale o Talbotově vzdálenosti ovlivněné geometrickým faktorem  $sin(\alpha)$ . Jelikož je Talbotova vzdálenost periodická, tak jsme schopni díky diskrétní Fourierově transformaci tuto hodnotu určit. Jakým způsobem tuto vzdálenost určit se dozvíme v další kapitole.

Abychom si dokázali představit náklon kamery a jeho matematický a fyzikální význam, tak si tuto skutečnost podrobně rozebereme. Na obrázku 4 můžeme vidět ilustraci tohoto náklonu.

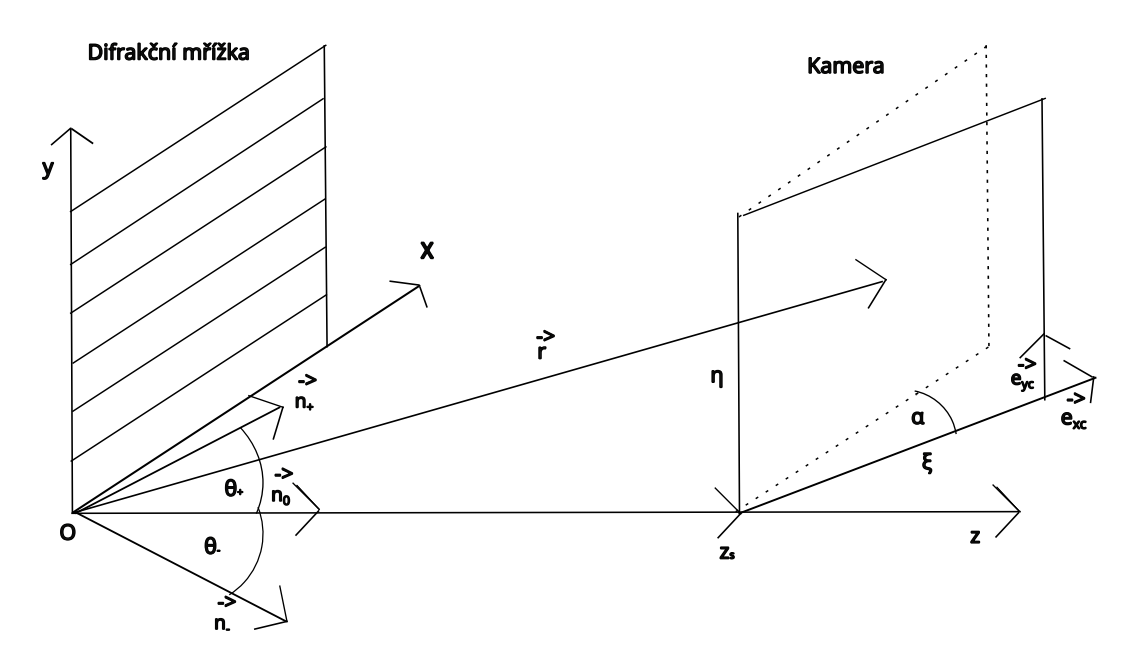

Obrázek 4: Ilustrace matematické interpretace.

Rovinná elektromagnetická vlna dopadá na difrakční mřížku a podle mřížkové rovnice dochází k difrakci. Pro zjednodušení vezmeme v úvahu 0.,1. a -1. difrakční řád. Nultý difrakční řád se šíří ve směru osy  $z$  s jednotkovým vektorem

$$
\vec{n}_0 = \begin{pmatrix} 0 \\ 0 \\ 1 \end{pmatrix},\tag{5}
$$

první difrakční řád se šíří pod úhlem  $\theta_+$  v rovině  $yz$  s jednotkovým vektorem

$$
\vec{n}_{+} = \begin{pmatrix} 0 \\ \sin(\theta_{+}) \\ \cos(\theta_{+}) \end{pmatrix}
$$
 (6)

a mínus první difrakční řád se šíří pod úhel  $\theta$  v rovině  $yz$  s jednotkovým vektorem

$$
\vec{n}_{-} = \begin{pmatrix} 0 \\ \sin(\theta_{-}) \\ \cos(\theta_{-}) \end{pmatrix} . \tag{7}
$$

Úhly  $\theta_+$  a  $\theta_-$  jsou dány mřížkovou rovnicí [6] jako

$$
\theta_{+-} = \arcsin(\frac{k \cdot \lambda}{\Lambda}),\tag{8}
$$

kde k je difrakční řád,  $\Lambda$  je perioda mřížky a  $\lambda$  vlnová délka. Ve vzdálenosti  $z_s$  na ose  $z$ je umístěna kamera, jejíž souřadnice jsou  $\xi$  a  $\eta$ . Pokud kameru otočíme o úhel  $\alpha$  kolem její svislé osy, jednotkový vektor kamery ve směru osy  $y$  je stejný jako jednotkový vektor difrakční mřížky ve směru osy  $y$ 

$$
\vec{e}_{yc} = \vec{e}_y = \begin{pmatrix} 0 \\ 1 \\ 0 \end{pmatrix} . \tag{9}
$$

To ale neplatí pro jednotkový vektor kamery ve směru osy  $x$ , který napíšeme jako

$$
\vec{e}_{xc} = \begin{pmatrix} \cos(\alpha) \\ 0 \\ \sin(\alpha) \end{pmatrix} . \tag{10}
$$

Pokud bychom chtěli znát polohový vektor  $\vec{r}$ , můžeme ho zapsat jako

$$
\vec{r} = \begin{pmatrix} 0 \\ 0 \\ z_s \end{pmatrix} + \begin{pmatrix} \cos(\alpha) \\ 0 \\ \sin(\alpha) \end{pmatrix} \cdot \xi + \begin{pmatrix} 0 \\ 1 \\ 0 \end{pmatrix} \cdot \eta.
$$
 (11)

Pro zjednodušení budeme uvažovat amplitudy dopadající vlny = 1. Tato rovnice má tvar

$$
\mathbf{u}(\vec{r}) = \frac{1}{2} \exp\left(i\frac{2\pi}{\lambda}\vec{n}_0 \cdot \vec{r}\right) + \frac{1}{4} \exp\left(i\frac{2\pi}{\lambda}\vec{n}_+ \cdot \vec{r}\right) + \frac{1}{4} \exp\left(i\frac{2\pi}{\lambda}\vec{n}_- \cdot \vec{r}\right)
$$
(12)

a její intenzitu získáme jako

$$
I(\vec{r}) = u(\vec{r}) \cdot u^*(\vec{r}). \tag{13}
$$

Tímto odvozením získáváme intenzitu pro jednotlivé pixely na kameře.

Než přístroj začneme stavět, podíváme se na simulace Talbotova jevu, abychom věděli, jak se tento jev chová pro různé parametry a co od něho můžeme očekávat. Nejdůležitější parametry, které ovlivňují Talbotův jev jsou vlnová délka  $\lambda$ , perioda difrakční mřížky  $\Lambda$ , typ mřížky a úhel naklonění senzoru vůči svislé ose  $\alpha$ . Základní parametry těchto simulací jsou  $\lambda = 800$ nm,  $\Lambda = 1{,}66 \ \mu m$ , cosinová mřížka a  $\alpha = 20^{\circ}$ .

Na následujících obrázcích 5-7 můžeme vidět simulovaný Talbotův obrazec pro různé parametry, který bychom měli vidět na kameře. Osy těchto obrázků jsou souřadnice kamery v pixelech. V tomto příblížení Talbotova jevu nebereme v potaz rozlišení kamery.

Na obrázku 5 můžeme vidět simulovaný Talbotův jev, který bychom měli vidět na kameře pro různé vlnové délky. Ze vztahu (2) plyne, že pro konstantní periodu mřížky je Talbotova vzdálenost větší pro menší vlnovou délku, což můžeme vidět na těchto simulacích.

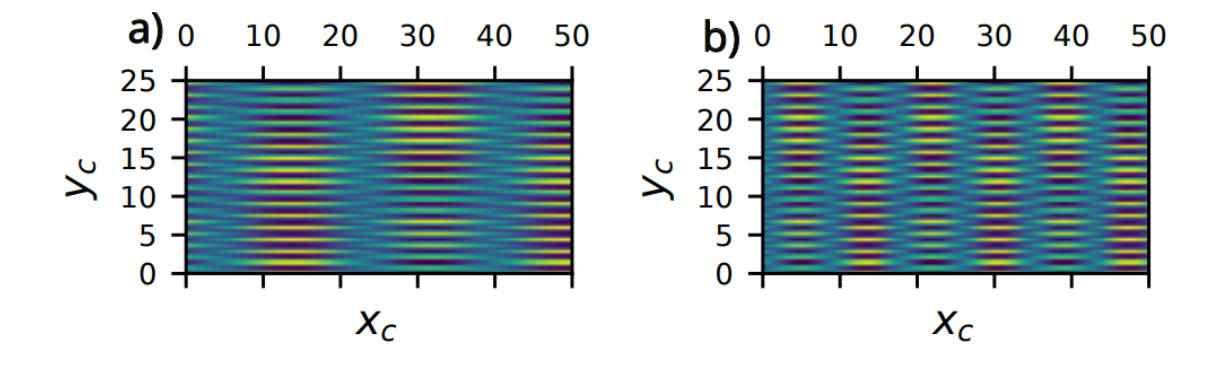

Obrázek 5: Talbotův obrazec pro vlnovou délku a) 400nm b) 800 nm.

Na obrázku 6 můžeme vidět simulovaný Talbotův jev, který bychom měli vidět na kameře pro různou periodu difrakční mřížky. Ze vztahu (2) plyne, že pro konstantní vlnovou délku je Talbotova vzdálenost větší pro větší periodu difrakční mřížky, což můžeme vidět na těchto simulacích. Dále můžeme vidět, že se opravdu perioda difrakční mřížky zvětšila, protože se na ose y zvětšila perioda Λ.

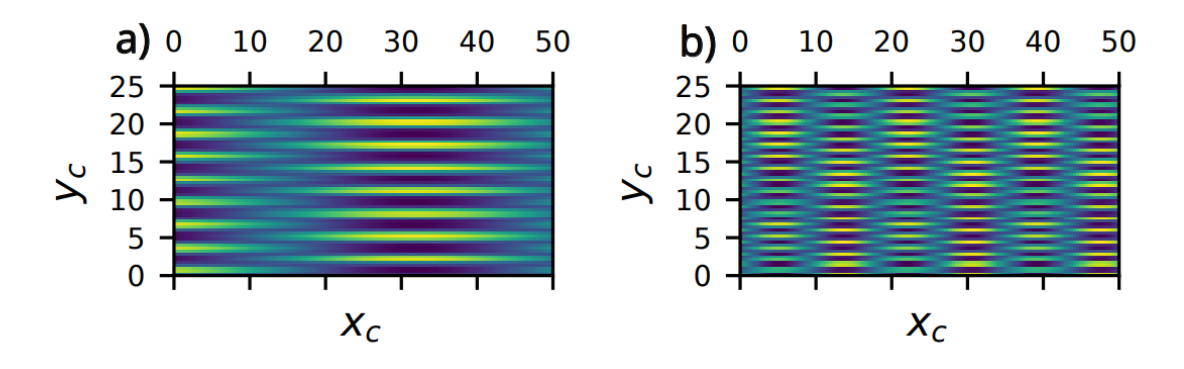

Obrázek 6: Talbotův obrazec pro periodu mřížky a)  $3.33 \mu m$  b)  $1.66 \mu m$ .

Na obrázku 7 můžeme vidět simulovaný Talbotův jev, který bychom měli vidět na kameře pro různé naklonění kamery vůči její svislé ose. Čím větší je úhel naklonění kamery, tím více period v Talbotově obrazci můžeme vidět na kameře. Kameru nemůžeme natočit libovolně, protože jsme omezeni objímkou kamery. Podrobněji to rozebereme v následující kapitole.

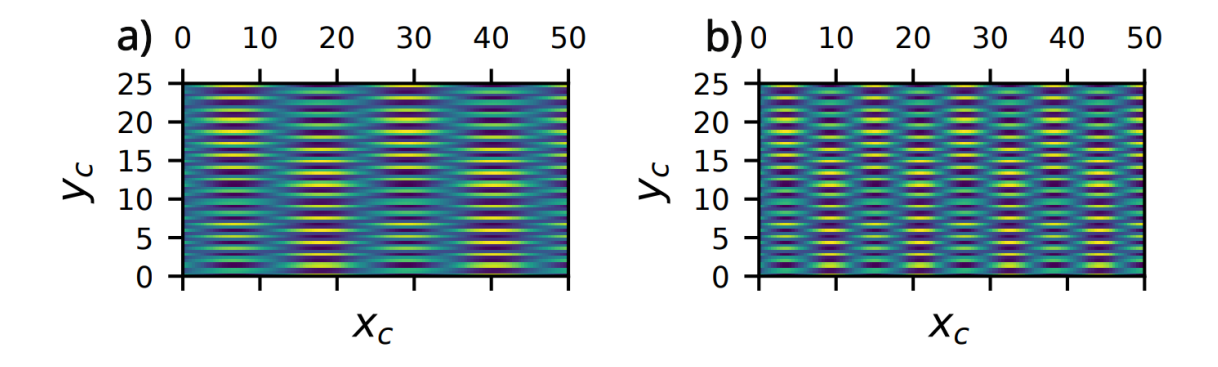

Obrázek 7: Talbotův obrazec úhel náklonu a) 15° b) 30°.

Abychom věděli, jak spektra prostorových frekvencí vypadají pro různé úhly otočení kamery kolem svislé osy, můžeme se na obrázku 8 podívat na spektogramy těchto spekter. Jak můžeme vidět, maximální hodnoty prostorových frekvencí se s větším úhlem  $\alpha$  posouvají na větší hodnotu. Dále s rostoucím úhlem pozorujeme větší strmost v závislosti detekované prostorové frekvence na vlnové délce.

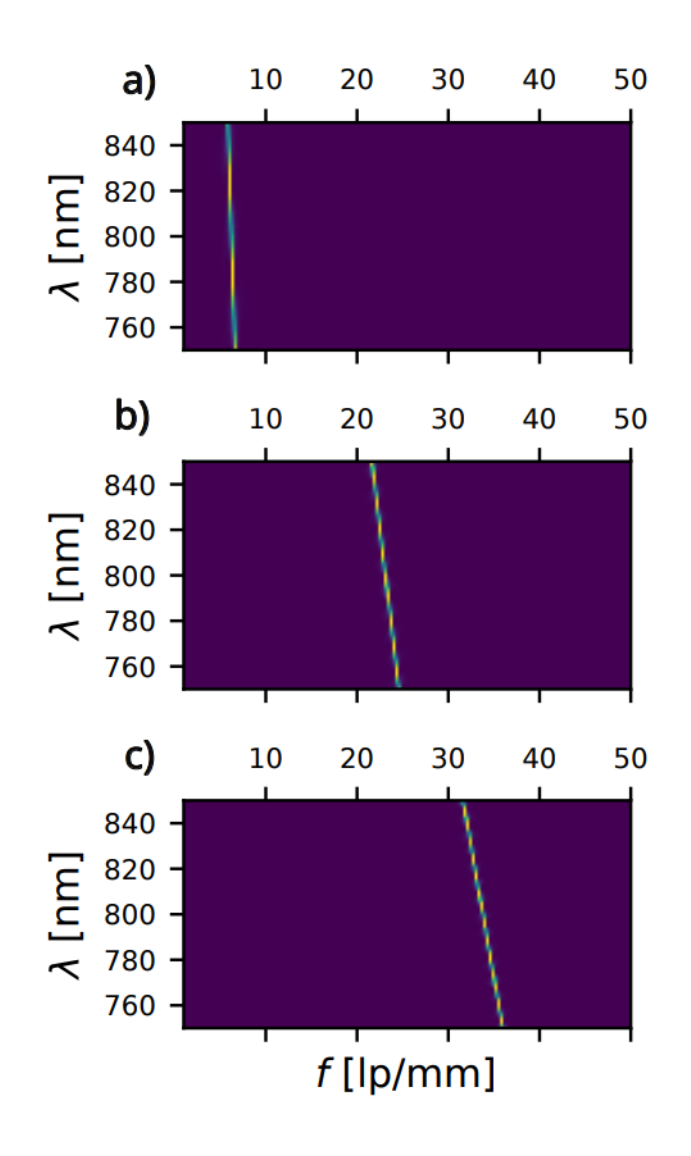

Obrázek 8: Spektogram spekter prostorových frekvencí pro úhel  $\alpha = a$ ) 10° b) 40° c) 70°.

V předešlých úvahách jsme se zabývali pouze jedním náklonem kamery vůči difrakční mřížce, a to kolem osy  $y$ . Jelikož má kamera tři stupně volnosti, co se rotace týče, tak se podíváme na spektogramy spekter prostorových frekvencí, kde bude kamera rotována i kolem zbývajících os. Úhel rotace kolem osy  $x$  označíme  $\beta$ , kolem osy  $z \gamma$ .

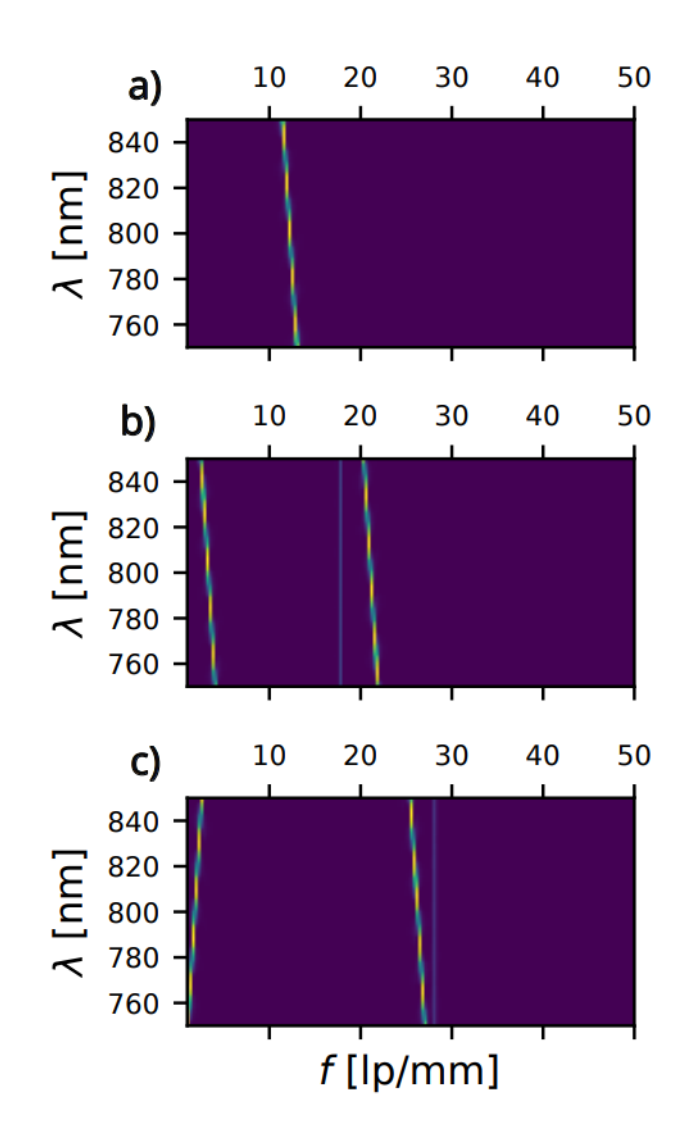

Obrázek 9: Spektogram spekter prostorových frekvencí pro úhly  $\beta$ ,  $\alpha$  a  $\gamma$  a) 0°, 20°, 0° b) 5°,  $20^{\circ}$ ,  $0^{\circ}$  c)  $5^{\circ}$ ,  $20^{\circ}$ ,  $1^{\circ}$ .

Jak můžeme vidět na obrázku 9, pokud vezmeme v potaz všechny stupně volnosti kamery, spektrogram spekter je složitější a můžeme vidět i více lokálních maxim prostorových frekvencí. Jelikož je kamera uložena ve svém držáku a spojena s celým přístrojem, nejsme schopni tyto úhly přímo změřit, protože v měření nás blokuje konstrukce wavemeteru. Dále musí být úhly změřeny přesně, protože jak můžeme vidět na obrázku 9 c) i úhel  $\gamma = 1^\circ$  změní celý průběh spektogramu, tak je pro nás nepraktické odvodit analytický vzorec, ve kterém bychom brali v potaz všechny stupně volnosti kamery a právě proto použijeme metodu kalibrace zařízení, kterou si rozebereme v následující kapitole.

## 3 Metodika

#### 3.1 Konstrukce přístroje, vzorkování

Nejprve si v této sekci představíme schéma wavemeteru založeném na Talbotově jevu (obrázek 10) a popíšeme si veškeré jeho komponenty. Difrakční mřížka je typ GT13-06V s periodou 600 lp/mm. Kamera je typ RPi Noir2 (velikost pixelu 1,12  $\mu$ m), která je připojena na jednodeskový počítač Raspberry Pi zero W2 (Raspi) [7]. Čočka (AC254-030-AB) s ohniskovou vzdáleností 30 mm slouží jako kolimátor elektromagnetické vlny.

V naší verzi přístroj funguje tak, že se přeposílají data, které uloží Raspi z kamery do PC, kde se data zpracovávají. Lepší verze by byla, kdyby se data zpracovávala už na Raspi a do PC by se přeposílaly jen výsledky, ale k této úpravě přenosu a zpracování dat jsme se nedostali.

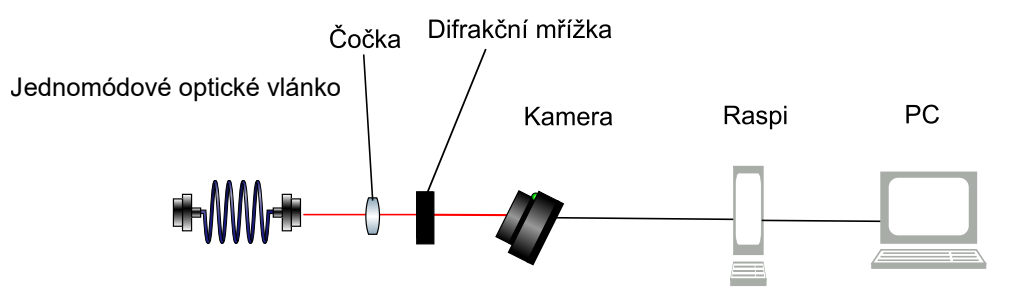

Obrázek 10: Schéma wavemeteru založeném na Talbotově jevu.

Na obrázku 10 nejsou uvedeny vzdálenosti jednotlivých komponent, ale v praxi potřebujeme, aby kamera byla co nejblíže difrakční mřížce a docházelo na kameře k interferenci rovinných vln po difrakci (pro zjednodušení 0.,1. a -1. difrakční řád). Pro ilustraci tohoto předpokladu můžeme na obrázku 11 vidět, jak se vlny na kameře potkávají a dochází k interferenci. Kdybychom kameru dali dál, tak k interferenci nedojde a tím pádem neuvidíme Talbotův obrazec.

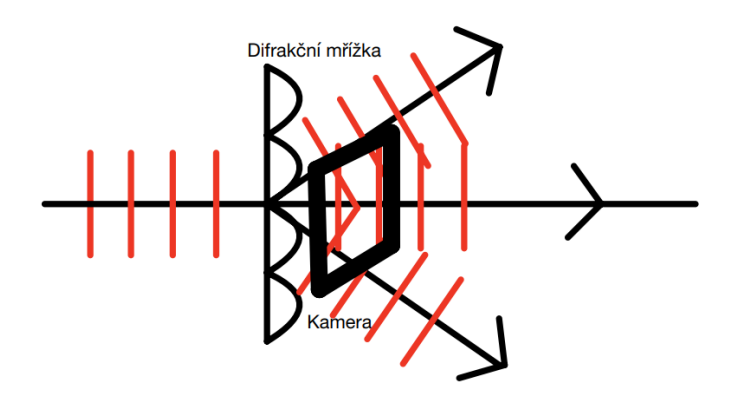

Obrázek 11: Ilustrace interference rovinných vln na kameře.

Na obrázcích 12-14 můžeme vidět finální verzi našeho wavemeteru.

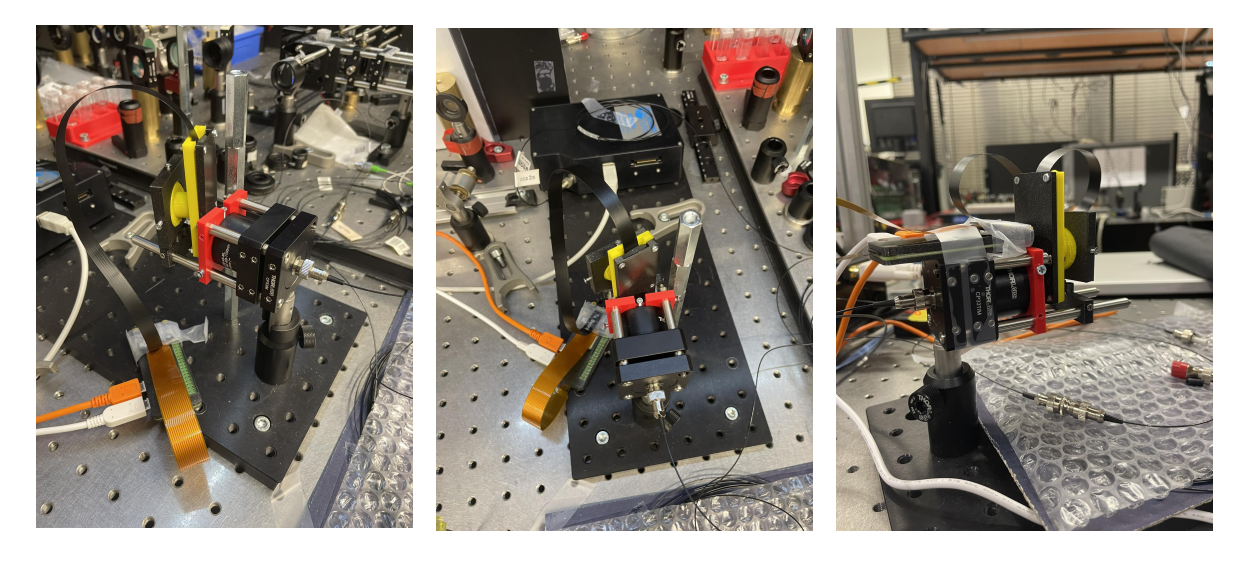

Obrázek 12: Model wavemeteru c zprava

Obrázek 13: Model waveme- Obrázek 14: Model wavemeteru c zeshora

teru c zleva

Při konstrukci wavemeteru jsme narazili na několik problémů co se vibrací nebo velikosti týče (více v Apendix A). Držák kamery jsme navrhli tak, abychom mohli ovlivnit náklon  $\alpha$  a  $\gamma$ a přiblížit kameru k difrakční mřížce. Problémem, který stojí za zmínku, bylo vytvořit držák kamery, který by dokázal tlumit vibrace kabelu, který spojuje Raspi a kameru. V případě, kdy docházelo k vibracím tohoto kabelu, tak docházelo ke chvění celého obrazu na kameře a tím pádem bylo měření nepřesné. Aby byl model  $c$  kompaktní, vyrobili jsme pomocí 3D tisku dílčí komponenty, kterými jsou držák difrakční mřížky a držák kamery. Tyto díly jsou namontovány do optické sestavy pomocí standardního klecového systému. Jak můžeme na obrázcích č. 12-14 vidět, wavemeter je kompaktní (12 cm). Díky klecovému systému je celé zařízení přenosné i bez optické montážní desky.

Model wavemeteru  $c$  je finální model, který používáme na měření a zpracování dat a také na kalibraci.

Nyní provedeme diskuzi ohledně vzorkování signálu na kameře. Na obrázku 15 a) můžeme vidět vyplněné obdélníčky, ze kterých čteme data. Modrá křivka znázorňuje intenzitu světla v jedné Talbotově vzdálenosti. Plocha pod modrou křivkou je efektivní signál na daném pixelu, který určuje průměrnou hodnotu intenzity na pixelu (oranžové body). Černé body znázorňují vzorkování při splnění Nyquistova kritéria [5].

Na obrázku 15 b) můžeme vidět Fourierovu transformaci odpovídajícího signálu z obrázku 15 a) a jeho spektrální distribuci výkonu. Modrá křivka znázorňuje dobře vzorkovaný signál. Oranžová křivka znázorňuje náš případ vzorkování. Oranžová křivka je případ aliasingu [5], protože je reálná frekvence 600 lp/mm a my vidíme frekvenci menší. Dále je vidět ztráta kontrastu, protože maximální hodnota oranžové křivky je menší než křivky modré.

Pro citlivou odezvu potřebujeme velkou frekvenci mřížky. Jsme ale omezeni konečnou velikostí pixelů. I když používáme kameru s nejmenšími pixely, jakou jsme na trhu našli, Nyquistovo kritérium nesplňujeme. Rozhodli jsme se používat každý druhý pixel kvůli Bayerově masce [8]. Nesplnění Nyquistova kritéria můžeme do jisté míry tolerovat, protože aliasing frekvence mřížky nám nevadí, neboť měříme Talbotovu frekvenci. Jiná frekvence v kolmém směru není překážkou, ale ztráta kontrastu ano. Právě proto nesmíme Nyquistovo kritérium porušit o moc.

Nyní musíme najít rovnováhu mezi vzorkováním a výsledky. V případě mřížky s frekvencí 300 lp/mm je situace ohledně Nyquistova kritéria o něco lepší. Na druhou stranu v případě mřížky s frekvencí 600 lp/mm jsme dosáhli lepších výsledků, jak se dozvíme v následující kapitole.

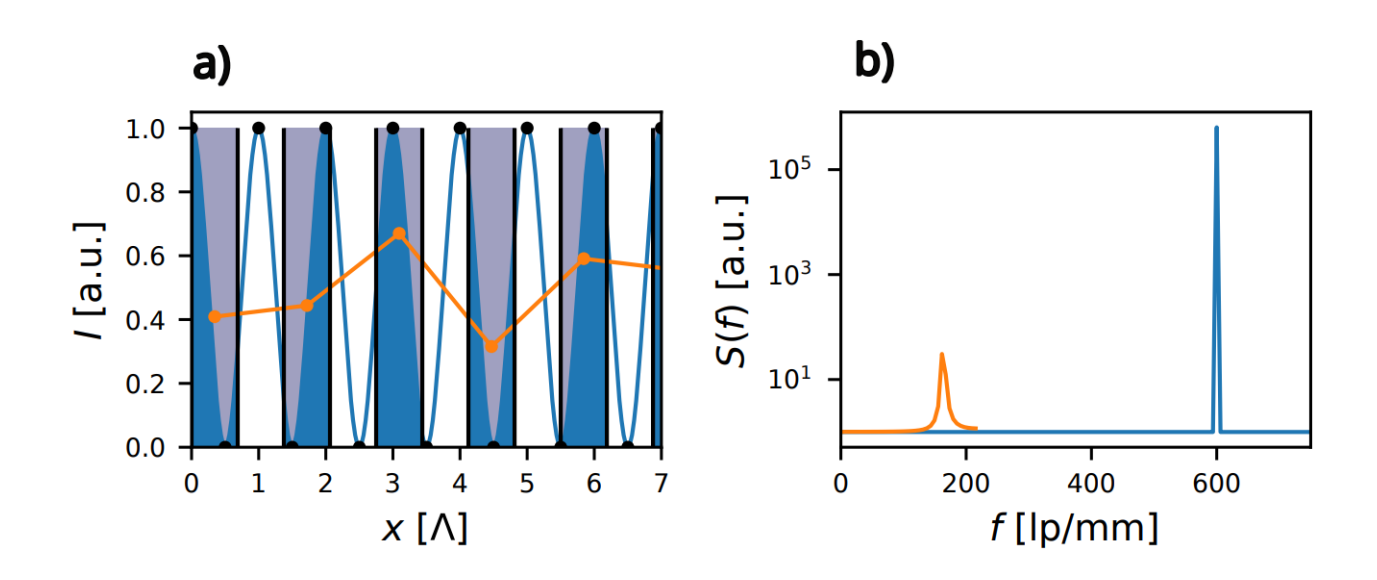

Obrázek 15: Ilustrace aliasingu a) v prostorové doméně, b) ve Fourierovské doméně.

### 3.2 Měření dat

V této sekci se seznámíme se způsobem měření a ukládání kalibračních dat. Pro předběžné testovací měření využijeme superluminiscenční diodu (QSDM-810-2), dále značenou jako SLED, kterou napojíme na náš sestavený laditelný filtr, který můžeme vidět na obrázku 16. Po difrakci na mřížce navazujeme do jednomódového optického vlákna jedinou vlnovou délku. Otočením mřížky ji můžeme měnit. V našem případě jsme se pohybovali v rozmezí vlnových

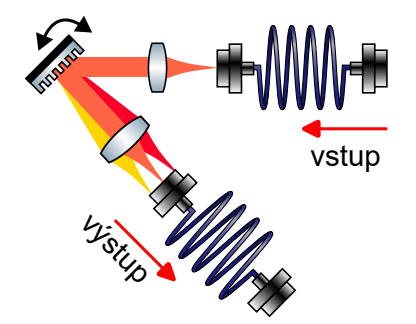

Obrázek 16: Schéma laditelného filtru.

délek 797-815 nm. Na výstup laditelného filtru jsme připojili vláknový dělič svazku, jehož jeden výstup byl připojen do wavemeteru a druhý výstup byl připojen do optického spektrálního analyzátoru, který slouží jako referenční měření. V programovacím jazyce Python jsme vytvořili program, který bude ukládat obrázky z kamery z wavemeteru a také bude ukládat spektrum z optického spektrálního analyzátoru jako referenci.

V praxi měření vypadalo následovně. Nejprve jsme nastavili vlnovou délku SLEDky na hodnotu 805 nm. Na počítači jsme si spustili program optického spektrálního analyzátoru (Ocean View) a difrakční mřížkou v laditelném filtru jsme otáčeli do pozice, ve které vidíme v programu Ocean View, že jsme na levém kraji spektra. Program pro zápis dat měří 3 vteřiny a poté máme 5 vteřin na pootočení difrakční mřížky v laditelném filtru. Provedli jsme 30 měření, kde prvních 10 měření je postupné měření spektra z levého do pravého kraje, dalších 10 měření je postupné měření spektra z pravého do levého kraje, dalších 5 měření je postupné měření z levého kraje doprostřed spektra a posledních 5 měření je měření středu spektra. Nevýhoda této metody spočívá v tom, že současně nemůže běžet program Ocean View a program měření dat, tím pádem nevidíme, kde se právě ve spektru nacházíme a může se nám stát, že z toho spektra vyjedeme a tím pádem nebudeme mít žádný signál, takže po každém měření se musela data zkontrolovat, jestli jsme nepřekročili okraje spektra.

Na obrázku 17 můžeme vidět obraz kamery wavemeteru ze SLEDky a na obrázku 18 můžeme vidět přiblížení obrázku 17, kde bychom měli vidět Talbotův jev, ale díky slabému výkonu SLEDky periodicita obrazce nelze vidět.

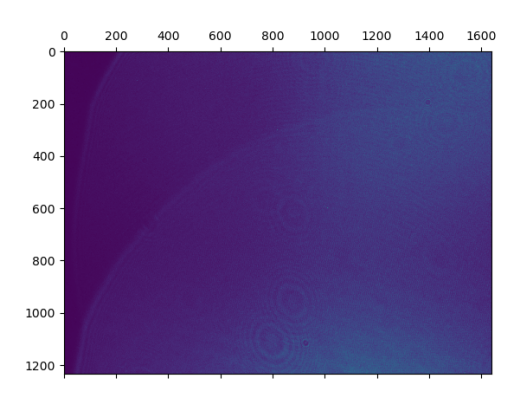

Obrázek 17: Obrázek z kamery ze

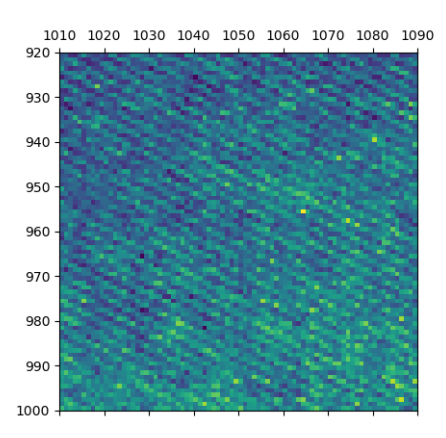

SLEDky.<br>SLEDky.<br>
Obrázek 18: Přiblížení obrázku z kamery ze SLEDky.

Pro lepší představu naměřených dat jsme vytvořili spektrogram, na kterém lze naměřená data lépe vizualizovat.

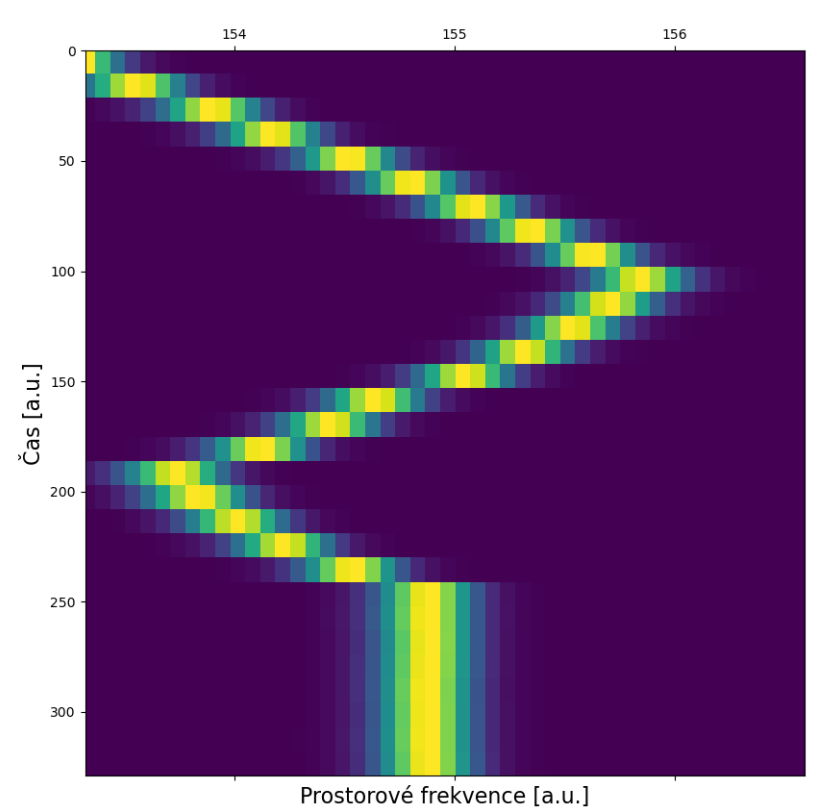

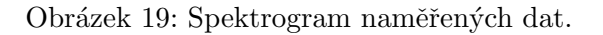

Na obrázku 19 můžeme vidět časový průběh naměřených dat a čím více je žlutá oblast intenzivnější, tím více se blížíme k maximální normované hodnotě našeho měřeného spektra v každém řádku. Zatímco čím je oblast méně intenzivní, tím více se pohybujeme na kraji spektra.

Jelikož jsme měřili každé nastavení vlnové délky pouze jednou a naše reference má rozlišení  $0.4$  nm, tak jsme se rozhodli naměřit více dat a přitom využít přesnější referenci. Touto referencí je wavemeter Highfinesse WS8-10, jehož rozlišení je  $10^{-6}$  nm.

Při tomto měření jsme nemuseli používat laditelný filtr, protože jsme nepoužili SLEDku, ale laditelný laser Toptica DL. Vlnovou délku jsme měřili po jednom nanometru v intervalu 770-800 nm. V první řadě jsme upravili program k záznamu dat, do kterého se dala přímo zapsat referenční vlnová délka, kde jsme jako referenci použili WS8-10 wavemeter. Při každém nastavení vlnové délky jsme toto nastavení proměřili 30 z důvodu stanovení statistické chyby a po měření se do programu zapsala přesná vlnová délka z WS8-10 wavemeteru, kterou jsme viděli na obrazovce počítače. Pro naše účely nám stačilo zapsat vlnovou délku v řádech desetitisícin nanometru.

Na obrázku 20 můžeme vidět obraz kamery z laseru Toptica DL a na obrázku 21 můžeme vidět přiblížení obrázku 20. Protože byl laser Toptica DL výkonější, tak na obrázku 20 můžeme vidět periodickou strukturu Talbotova jevu. Jelikož se bavíme o obrazu na kameře, osy  $x$  a  $y$ jsou souˇradnice kamery v pixelech.

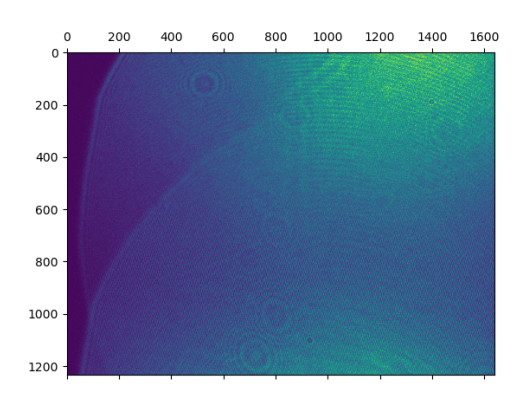

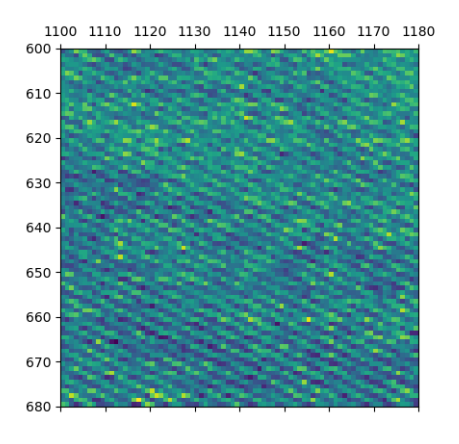

Obrázek 20: Obrázek z kamery z laseru Toptica DL. **The Community of Community** 2 model of the United States of Přiblížení obrázku z kamery

z laseru Toptica DL.

Pro lepší představu naměřených dat jsme vytvořili spektrogram, na kterém lze naměřená data lépe vizualizovat.

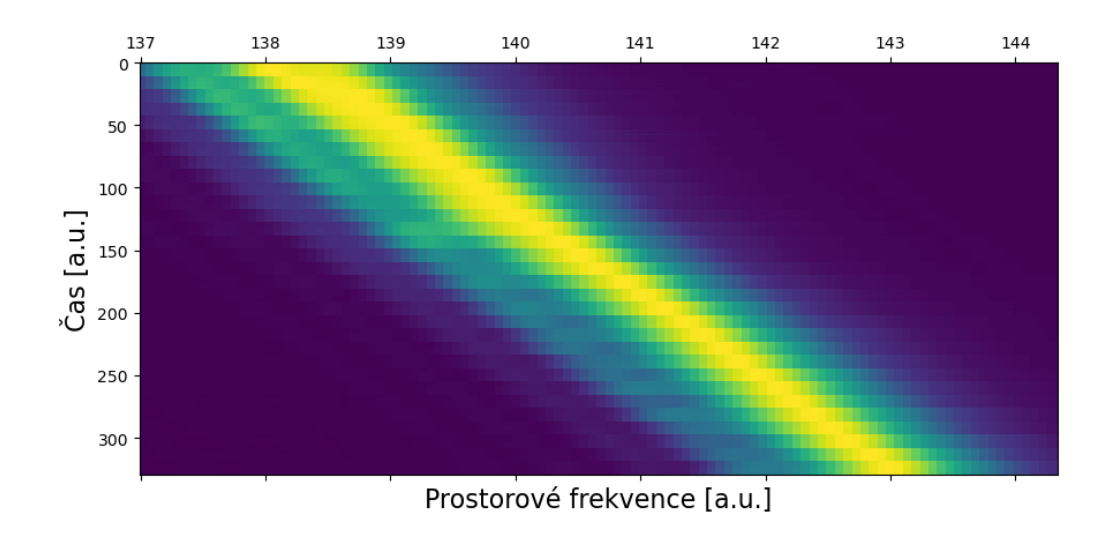

Obrázek 22: Spektrogram naměřených dat.

#### 3.3 Zpracování dat, kalibrace

V této sekci se seznámíme se zpracováním naměřených dat a kalibrací wavemeteru. V programovacím jazyce Python jsme vytvořili program, který dokáže naměřená data zpracovat, zařízení kalibrovat a určit přesnost wavemeteru. Nyní si představíme dvě metody zpracování dat, které se liší ve zpracování referenčních dat. Další kroky zpracování jsou pro tyto metody identické.

Pokud jsme při měření používali jako referenci optický spektrální analyzátor, tak jsme uložená spektra zpracovali následovně. Ze znalosti maximální hodnoty spektra jsme vybrali oblast kolem ní, kterou jsme fitovali Gaussovou křivkou a střední hodnotu této křivky jsme považovali za skutečnou vlnovou délku SLEDky.

Pokud jsme při měření používali jako referenci WS8-10 wavemeter, tak jsme už měli skutečné vlnové délky laseru přímo uložené v našich datech.

Zpracování dat ukážeme na datech, která se měřila s referencí WS8-10 wavemeteru. Tyto data obsahují matici 31x30 obrázků, kde každý obrázek je 1232x1640 pixelů. Abychom dokázali z těchto obrázků zjistit informace o vlnové délce signálu, přidáme do vstupního signálu nové sloupce vyplněné nulou (padding factor = 8, což znamená, že frekvenční osu 8x zvětšíme právě o zmíněné nuly), protože tím zvýšíme počet bodů ve frekvenčním spektru, což nám umožňuje lepší rozlišení frekvencí v transformovaném spektru a provedeme diskrétní Fourierovu transformaci vstupního signálu přes každý řádek, protože v nich je ukryta informace o Talbotově vzdálenosti, jak můžeme vidět na obrázku 1. Kdybychom udělali diskrétní Fourierově transformaci sloupců, tak bychom zjistili informaci o periodě difrakční mřížky. Diskrétní Fourierova transformace převede prostorový signál na jeho frekvenční reprezentaci jako pole komplexních čísel, které reprezentují amplitudy a fáze jednotlivých frekvenčních složek. Dále spočítáme spektrální hustotu výkonu

$$
S_{xx} = \hat{y}(f) \cdot \hat{y}^*(f),\tag{14}
$$

kde  $\hat{y}(f)$  je Fourierovsky transformovaný obrázek a  $\hat{y}^*(f)$  je komplexně sdružený Fourierovsky transformovaný obrázek a tím dostaneme kvadrát absolutní hodnoty frekvenčního spektra, což jsou reálná čísla a reprezentují intenzitu našeho signálu. Poté uděláme střední hodnoty všech sloupců, protože v nich je ukryta informace o Talbotově vzdálenosti jak můžeme vidět na obrázku 1. Kdybychom udělali střední hodnoty všech řádku, tak bychom po diskrétní Fourierově transformaci zjistili informaci o periodě difrakční mřížky.

Pro vytvoření frekvenční osy využijeme funkci v Pythonu [9], která vytvoří frekvenční osu odpovídající jednotlivým frekvencím ve výstupním spektru po provedení diskrétní Fourierovy transformace. Abychom zjistili prostorovou frekvenci odpovídající maximu tohoto signálu, fitujeme horní polovinu tohoto maxima polynom druhého řádu (parabolou), jejíž střední hodnota je hledaná prostorová frekvence. Každému obrázku odpovídá právě jedna prostorová frekvence, což můžeme vidět na obrázku 23. Vysoká hodnota normované amplitudy v okolí nulové prostorové frekvence značí vliv stínu objímky kamery, který můžeme vidět na obrázku

20 v prvních 200 sloupcích. Pokud bychom se chtěli tohoto vysokého vlivu zbavit, vybereme oblast na původním obrázku, kde se nachází překryv interferenčních obrazců, což můžeme vidět na obrázku 24, dojde k utlumení maxima v okolí nulové hodnoty prostorové frekvence a maximum užitečného signálu vzroste. Dále čeho si můžeme všimnou je fakt, že výsledná maxima prostorových frekvencí vyšly jinak pro celou oblast a pro oblast užitečnou. Důvodem je, že pokud odstraním řádky a sloupce, ve kterých nedochází k překryvu interferenčních obrazců, tak se tím zbavíme dat, ve kterých informace signálu o vlnové délce chybí a samotný výsledek prostorových frekvencí je přesnější. Více se o výběru užitečné oblasti dozvíme v další kapitole. Užitečný signál, který potřebujeme analyzovat se nachází v oblasti kolem prostorové frekvence s hodnotou 138 lp/mm. Protože je signál reálný a spektrální hustota signálu je sudá funkce, tak nám stačí zpracovávat jen kladnou část spektra. Dále z obrázku 23 můžeme vidět hladký signál, kde se nachází právě jedno maximum, takže zpracováním těchto dat dostaneme přesné výsledky.

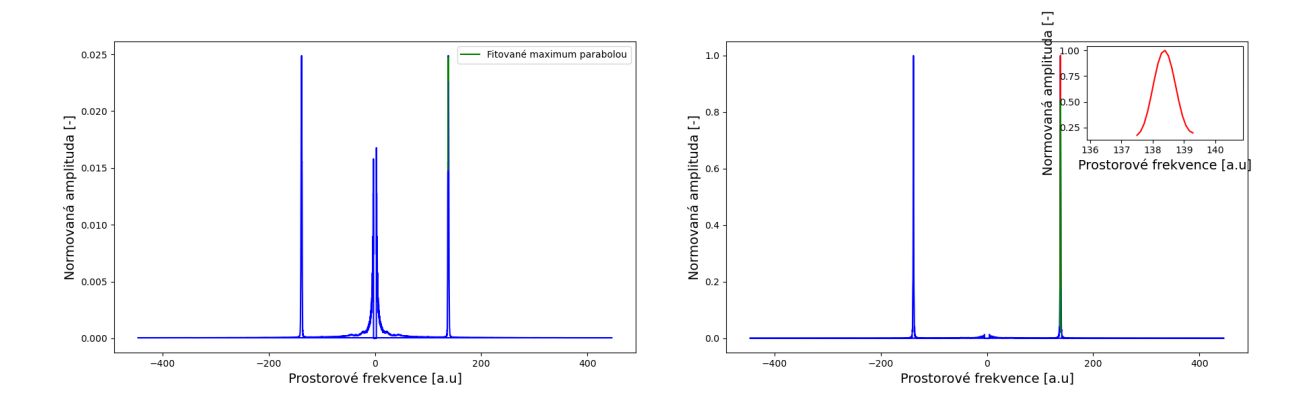

Obrázek 23: Spektrum prostorových frekvencí pro celou oblast.

Obrázek 24: Spektrum prostorových frekvencí pro užitečnou oblast.

Prostorová frekvence je převrácená hodnota Talbotovy vzdálenosti (v nejjednodušším případě, kdy je rovina difrakční mřížky a rovina kamery rovnoběžná), jinak se musí vzít v potaz stupně volnosti kamery a jejich úhly natočení. Právě proto použijeme metodu kalibrace.

Kalibrace spočívá v tom, že spočítáme střední hodnoty řádků matice prostorových frekvencí, protože na řádku je jedno nastavení vlnové délky 30x měřeno a tím pádem budeme mít informaci i o nejistotě měření. Tyto střední hodnoty naneseme na osu  $x$  a na osu  $y$  poté naneseme odpovídající referenční vlnové délky. Z teorie víme, že předpis vlnové délky je lomená funkce a díky znalosti intervalu prostorových frekvencí, ve kterých pracujeme, můžeme tuto lomenou funkci díky Taylorovu rozvoji aproximovat na polynom třetího řádu. Díky kalibraci nepotřebujeme znát úhly natočení kamery vůči difrakční mřížce a tím pádem nemusíme odvozovat analytický vzorec pro výpočet Talbotovy vzdálenosti, protože díky referenční vlnové délce na ose y a prostorovým frekvencím na ose  $x$  můžeme wavemeter kalibrovat fitováním polynomem třetího řádu, který můžeme vidět na obrázku 25 a právě výsledné koeficienty tohoto fitu jsou kalibrací wavemeteru a odpovídají právě jednomu nastavení kamery vůči difrakční mřížce. Na obrázku 25 můžeme vidět, že body leží na křivce a tím pádem je naše aproximace postačující.

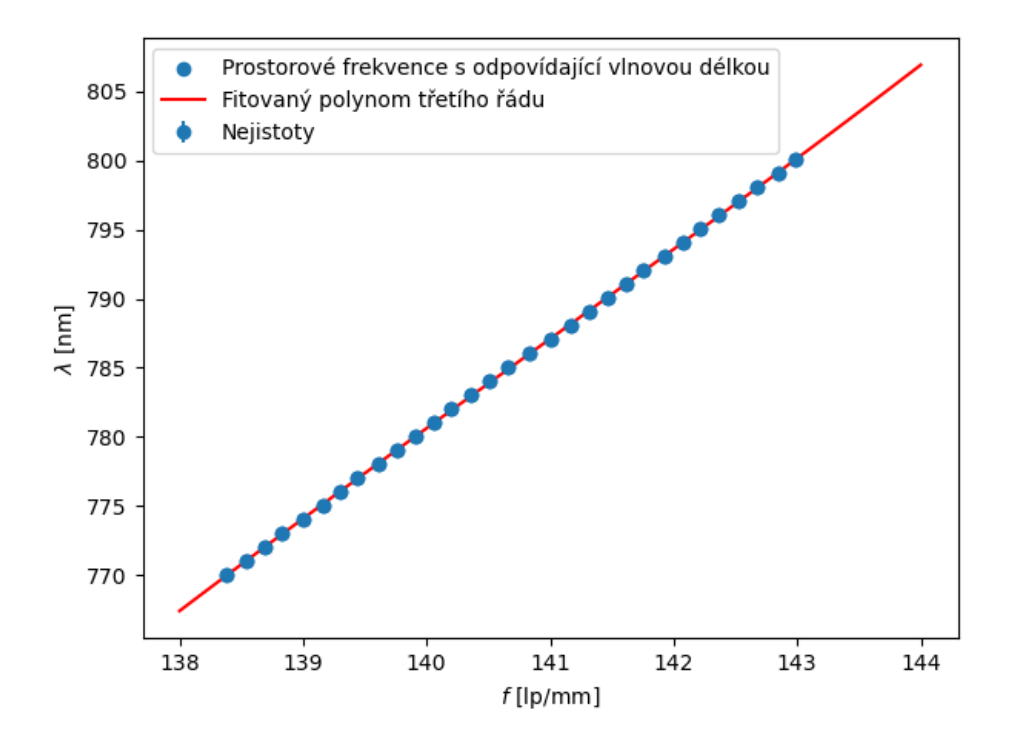

Obrázek 25: Polynom třetího řádu s hodnotami prostorové frekvence závislé na vlnové délce.

## 4 Výsledky

Koefcienty polynomu třetího řádu, které nám vyšly z fitování jsou tedy kalibrací wavemeteru. Abychom ověřili, že je přístroj správně kalibrován, tak musíme ověřit jeho přesnost. V případě měření SLEDkou to uděláme tak, že proměříme díky laditelnému filtru spektrum znovu nezávisle na předchozím měřením s referencí optického spektrálního analyzátoru. V případě reference WS8-10 wavemeteru využijeme už naměřená data, kde použijeme jiné pozice opakování při jedné nastavené vlnové délce než při kalibraci. V obou případech dostaneme z diskrétní Fourierovy transformace prostorové frekvence, které naneseme na osu  $x$  a díky koefcientům z fitu polynomu třetího řádu dostaneme i odpovídající křivku, kterou nazveme kalibrační křivkou. Dále do tohoto grafu naneseme body vlnové délky z reference a budeme sledovat, jestli tyto body na této křivce leží. Náš vybraný ukazatel této přesnosti je střední kvadratická hodnota (RMS).

$$
RMS = \sqrt{\frac{1}{n} \sum_{i=1}^{n} (\lambda_r - \lambda_t)^2},\tag{15}
$$

kde  $\lambda_r$  jsou referenční vlnové délky,  $\lambda_t$  jsou vlnové délky měřené naším wavemeterem a n je počet měření.

V první řadě si ukážeme kalibrační křivku měřením SLEDkou s referencí optického spektrálního analyzátoru a dále uvidíme vliv výběru oblasti obrázku z kamery, který jsme zmiňovali v předchozí kapitole kapitole. Na obrázku 26 a) můžeme vidět, že body referenční vlnové délky se mírně od křivky vychylují.

Pro vizualizaci tohoto rozdílu můžeme na obrázku 26 b) vidět rozdíl referenční vlnové délky a vypočtené vlnové délky, která se vypočítá dosazením odpovídající prostorové frekvence do polynomu třetího řádu.

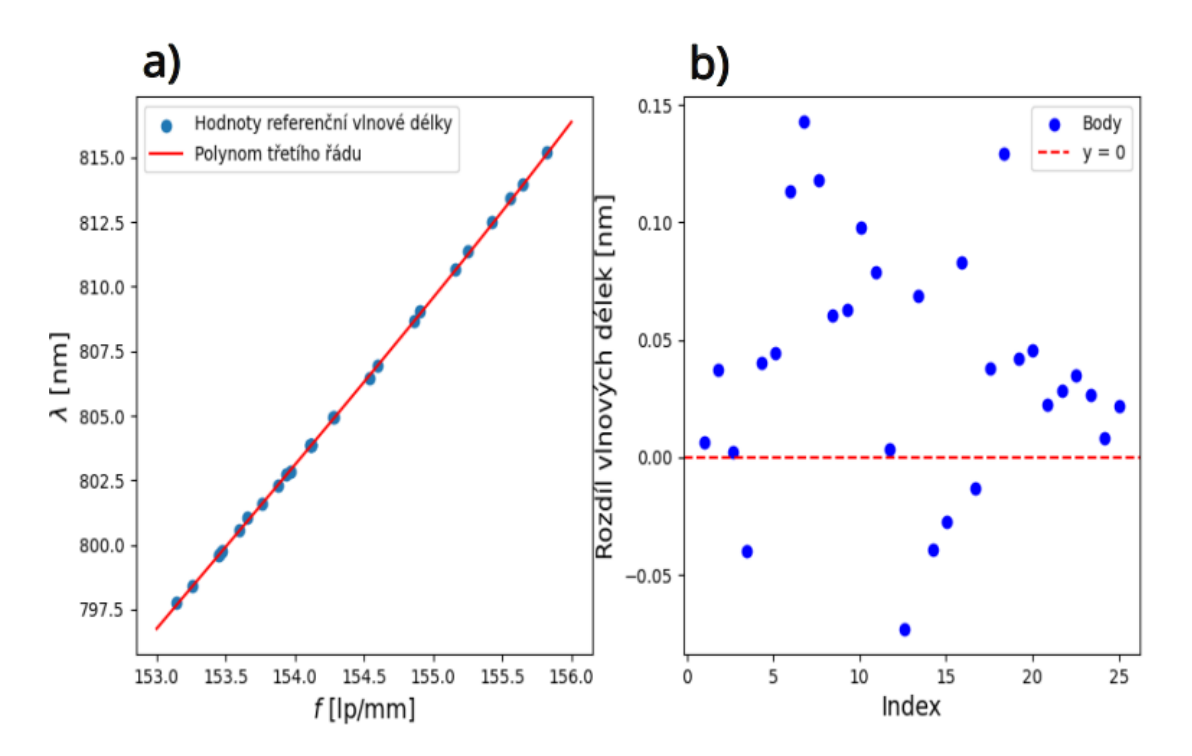

Obrázek 26: a) Kalibrační křivka pro celou oblast za použití SLEDky s referencí optického spektrálního analyzátoru. b) Rozdíl kalibrační vlnové délky od vypočtené vlnové délky pro celou oblast.

Výsledné RMS této kalibrace je 0,0639 nm.

Nyní si vybereme z obrázku 17 oblast, ve které dochází k překryvu interferenčních obrazců a nachází se zde užitečný signál. Oblast je vymezena řádky 600-1200 a sloupci 1000-1600. Na obrázku 27 a) můžeme vidět kalibrační křivku měřením SLEDkou pro vybranou oblast s referencí optického spektrálního analyzátoru. Na obrázku 27 b) pak můžeme vidět rozdíl referenční vlnové délky a vypočtené vlnové délky.

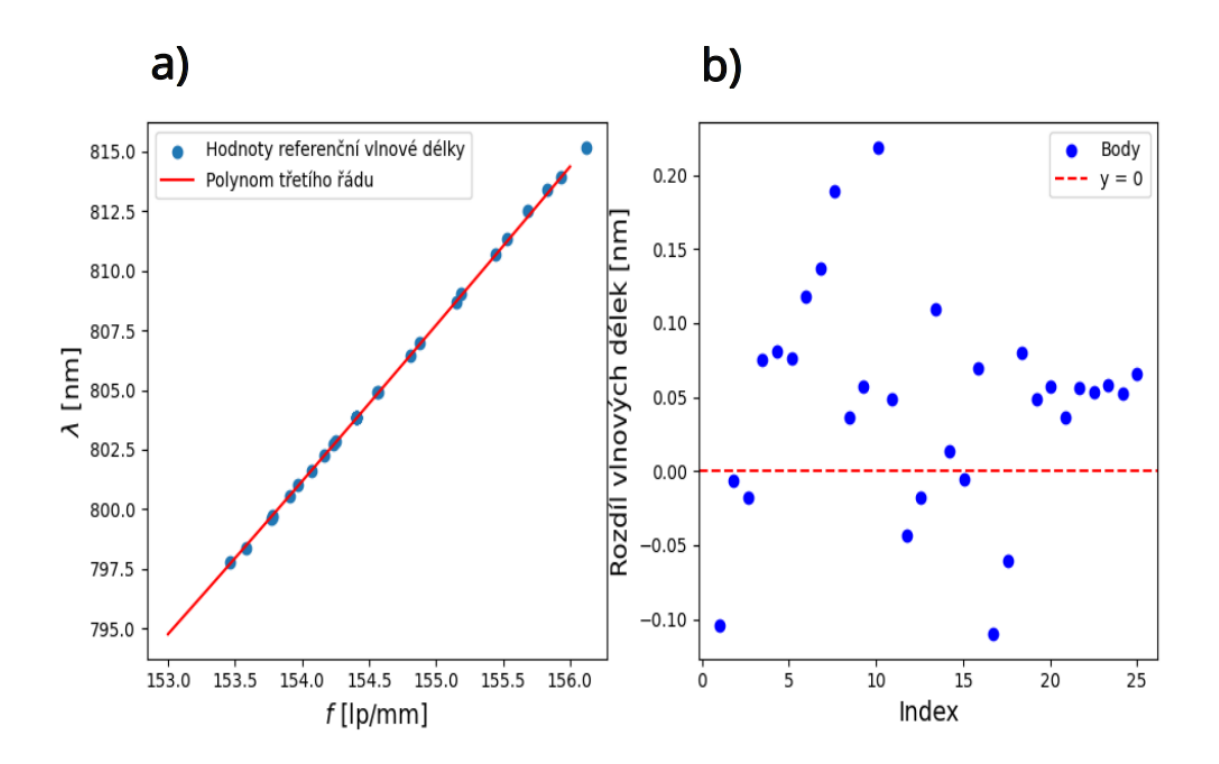

Obrázek 27: a) Kalibrační křivka pro vybranou oblast za použití SLEDky s referencí optického spektrálního analyzátoru. b) Rozdíl kalibrační vlnové délky od vypočtené vlnové délky pro vybranou oblast.

Zajímavé na tom je, že RMS pro tuto oblast vyšlo  $RMS = 0.0851$  nm, což je vyšší hodnota než RMS pro celou oblast, ve které jsou započtené sloupce a řádky, ve kterých chybí informace o vlnové délce signálu. Tento výsledek není intuitivní, protože jsme čekali, že když tato data odstraníme, náš výsledek se zpřesní, což se nestalo. Zatím nemáme přesnou argumentaci, proč k tomuto došlo. Podle mého názoru to může být tím, že pokud pracujeme s daty, které díky nadbytečným informacím zkreslují výsledek a používáme referenci, která má rozlišení 0,4 nm, tak to, že RMS pro celou oblast vyšlo přesněji je náhoda. V případě, kdy tyto data chceme zpřesnit tím, že vybereme oblast, kde se nachází užitečný signál s informací o vlnové délce a reference zůstane stejná, tak RMS sice vyšlo větší, ale podle mého názoru je to správný výsledek.

Samozřejmě to, že výběr oblasti s užitečným signálem nám dal horší výsledek RMS není trendem, jak si ukážeme ve vyhodnocení kalibračních křivek měřené laserem Toptica DL s referencí WS8-10.

Při zpracování kalibračních křivek jsme pro jedno nastavení vlnové délky prvních 10 opakování měření nebrali v potaz do vyhodnocení dat, protože ve chvíli, kdy jsme nastavili vlnovou délku a začali data měřit, tak v prvních deseti měřeních docházelo ke stabilizaci laseru. Ve zbývajících 20 měřeních je laser stabilní a data jsme vybírali tak, že každé sudé měření v těchto datech se použilo na kalibraci a každé liché měření se použilo na ověření přesnosti wavemeteru.

Na obrázku 28 a) bychom měli vidět body referenční vlnové délky, které by na křivce měly ležet, což ve všech bodech není splněno a dochází k viditelnému vychýlení těchto bodů od křivky. Na obrázku 28 b) můžeme vidět, jakou mají tyto odchylky hodnotu. RMS této kalibrace pro celou oblast je RMS = 0,1772 nm.

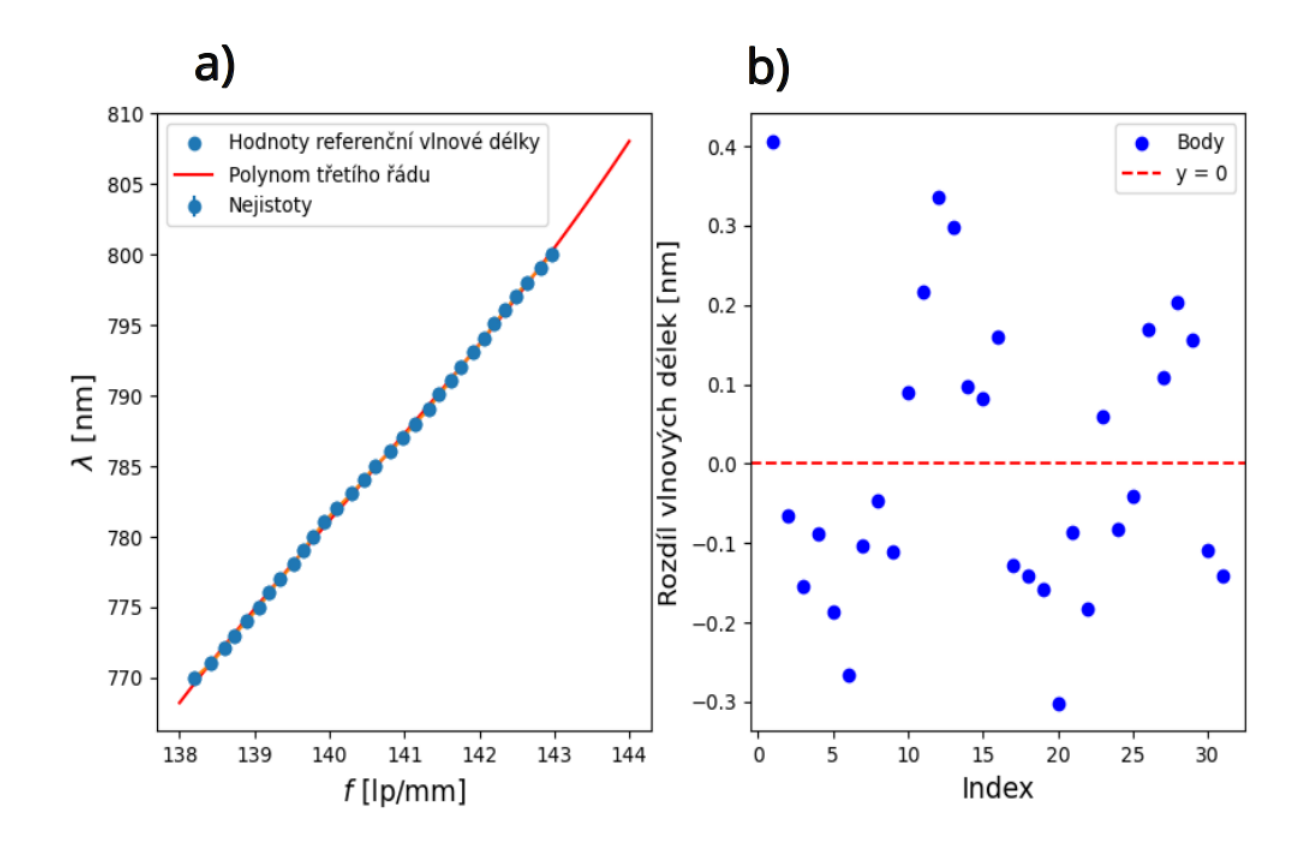

Obrázek 28: a) Kalibrační křivka pro celou oblast za použití Toptica Dl s referencí WS8-10. b) Rozdíl kalibrační vlnové délky od vypočtené vlnové délky pro celou oblast.

Nyní si vybereme z obrázku 20 oblast, ve které dochází k překryvu interferenčních obrazců a nachází se zde užitečný signál. Oblast je vymezena řádky 600-900 a sloupci 600-1600. Na obrázku 29 a) můžeme vidět kalibrační křivku měřením Toptica DL pro vybranou oblast s WS8-10. Na obrázku 29 b) pak můžeme vidět rozdíl referenční vlnové délky a vypočtené vlnové délky (červené body) a rozdíl referenční vlnové délky a vlnové délky, která nám vychází z fitu polynomu třetího řádu pro kalibrační prostorové frekvence i s nejistotou (jedna směrodatná odchylka). Výsledné RMS nám vyšlo RMS =  $0.0745$  nm.

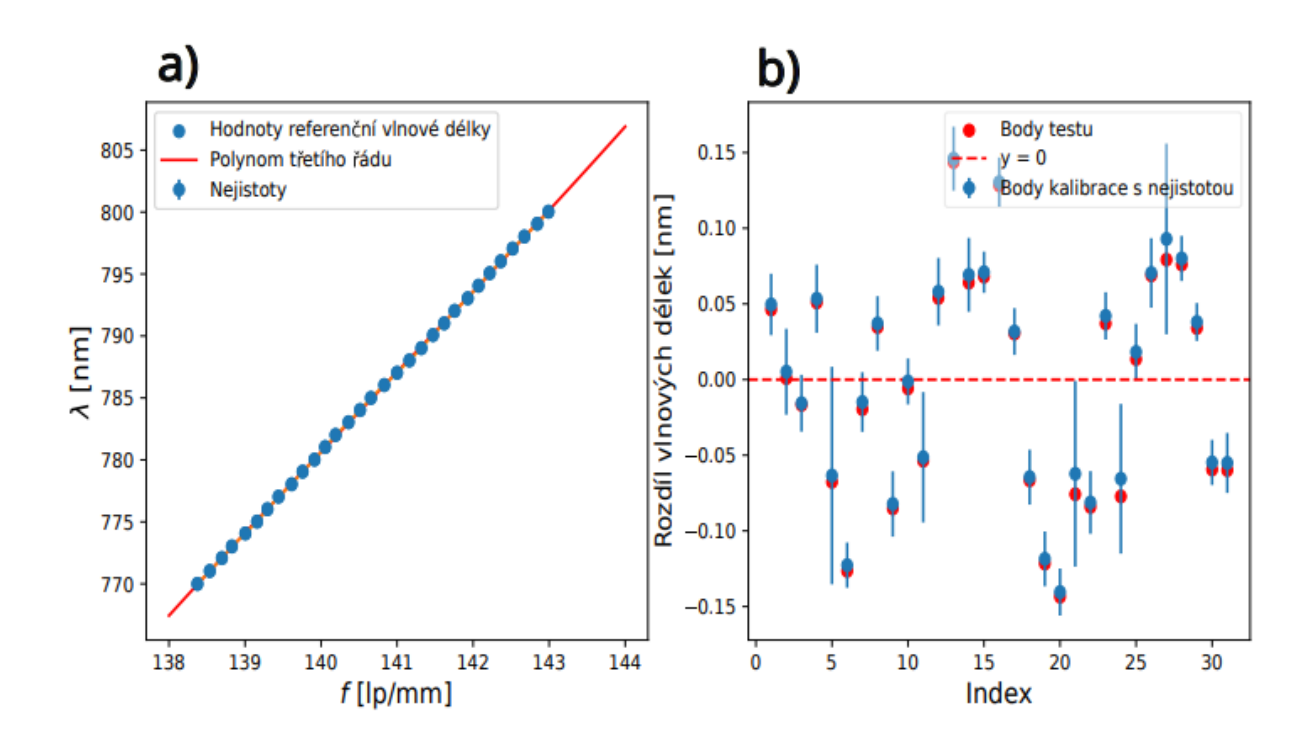

Obrázek 29: a) Kalibrační křivka pro vybranou oblast za použití Toptica DL s referencí WS8-10. b) Rozdíl kalibrační vlnové délky od vypočtené vlnové délky pro vybranou oblast.

V tomto případě je RMS menší pro vybranou oblast s užitečným signálem než pro celou oblast, což jsme očekávali. Vybranou oblast, kde se nachází užitečný signál při použití Toptica DL jsme vybrali podle obrázku 20, ale nemáme tím zajištěno, že jsme vybrali tu nejlepší oblast respektive, že RMS vyjde co nejmenší. Právě proto jsme provedli analýzu výšky a šířky obrázku a hledali jsme, pro kterou oblast vyjdeme RMS nejmenší. Na obrázku 30 jsme vybrali oblast řádků 600-900 a počítali jsme RMS pro interval sloupců  $n-1600$ , kde n jsme postupně zvyšovali od 0 do 1300 s krokem 100. Na ose  $x$  nalezneme právě hodnoty  $n$ .

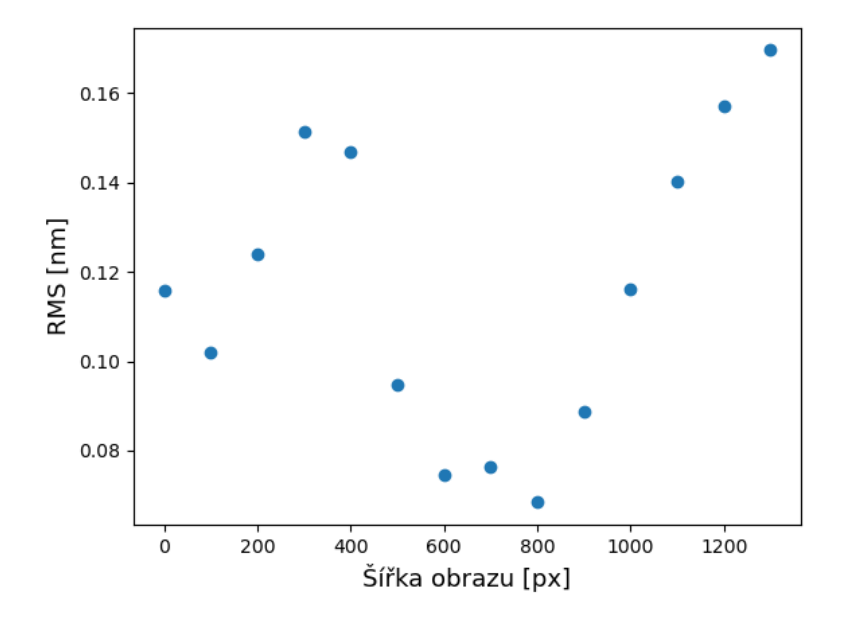

Obrázek 30: Závislost RMS na šířce obrazu.

Jak můžeme vidět na obrázku 30 je RMS nejmenší pro interval šířky obrazu 800:1600. Nyní nastavíme šířku obrazu na tento interval a budeme stejným způsobem proměřovat výšku, jak můžeme vidět na obrázku 31, v intervalech od  $m$ -1200, kde  $m$  je posloupnost od 0 do 11 s krokem 100. Na ose  $x$  nalezneme právě hodnoty  $m$ .

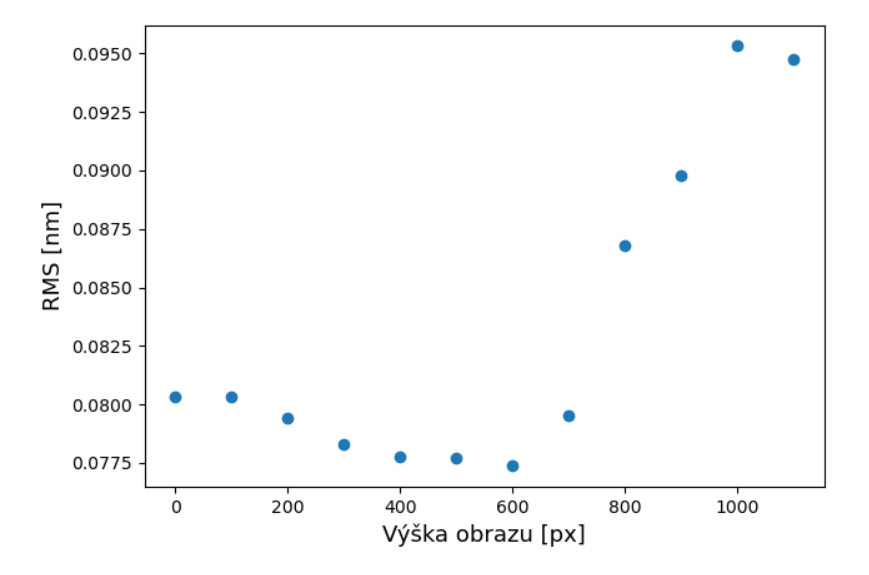

Obrázek 31: Závislost RMS na výšce obrazu.

Nejmenší RMS je pro výšku v intervalu 600-1100, jehož hodnota je RMS =  $0.0773$  nm. Toto RMS je horší než RMS, které nám vyšlo pro vybranou oblast řádků 600-900 a sloupců 600-1600. Tím pádem se nacházíme ve správné oblasti s užitečným signálem, která nám při zpracování dat dá nejmenší RMS.

Co se týče průběhu obrázku 30 a 31 můžeme vidět hodnoty RMS, které postupně klesají k minimální hodnotě a poté dochází k růstu RMS. Vyšší hodnoty RMS na začátku značí, že se do zpracování dat také počítají oblasti bez užitečného signálu (stín, šum) obrázek 20 a proto je RMS vyšší. Pokles RMS do minimální hodnoty je zaručen tím, že oblast bez užitečného signálu se zmenšuje až úplně vymizí. Následný nárust můžeme odůvodnit v případě analýzy šířky obrazu tak, že máme čím dál méně dat na řádcích, tím pádem děláme Fourierovu transformaci přes méně dat a ztrácíme informaci o Talbotově vzdálenosti. V případě analýzy výšky můžeme nárust odůvodnit tak, že Fourierovsky transformovaná data průměrujeme přes sloupce a pokud máme méně dat, tak průměrná hodnota není přesná.

## 5 Závěr a výhled

V této práci jsme se seznámili s konstrukcí wavemeteru, Talbotovým jevem, programovacím jazykem Python, zpracováním signálu a 3D modelováním komponent. Náš zkonstruovaný wavemeter má přesnost 74,5 pm, což je horší hodnota, než bylo ve článku [2] teoreticky uvedeno  $(10 \text{ pm})$  a experimentálně dosaženo  $(40 \text{ pm})$ . Při porovnání parametrů jsme používali mřížku s frekvenci 600 lp/mm a kameru s velikostí pixelu 1,12  $\mu$  m. Ve článku používali mřížku s frekvencí 1000 lp/mm a kameru s velikostí pixelu 1,67  $\mu$ m. Čím větší perioda difrakční mřížky, tím více máme dat na zpracování a celková přesnost přístroje může být lepší. Na druhou stranu, jak můžeme vidět na obrázku 15 pro větší frekvenci mřížky dochází k většímu aliasingu a ztrátě kontrastu. Dále máme menší velikost pixelů na kameře, což je pro nás výhodnější, co se týče vzorkování a snímání signálu.

Všechna měření jsme provedli v červené oblasti světla, protože jsme měli k dispozici laditelný laser v červené oblasti, ale pokud se vrátíme k naší hlavní motivaci proč wavemeter zkonstruovat, tak u SPDC se potřebujeme pohybovat v modré oblasti světla. To, že výsledná přesnost v červené oblasti vyšla 74,5 pm neznamená, že tato přesnost bude platit i pro modrou oblast. Aby wavemeter splnil naše očekávání, musíme ho vyzkoušet na modrém světle a zanalyzovat jeho přesnost. I když jsme jeho přesnost úplně nezanalyzovali, tak jsme provedli měření laserem Ondax X6041, které můžeme vidět na obrázku 32.

Na obrázku 32 a) a b) můžeme vidět změny v obrázcích z kamery, kdy došlo ke změně vlnové délky, protože na odpovídajícím obrázku 32 c) vidíme na spektogramu skoky vlnových délek. Na obrázku 32 d) vidíme spektogram z našeho wavemeteru, ale nevidíme žádné skoky ve vlnových délkách. Naše přesnost je 74,5 pm a typický skok vlnových délek z obrázku 33 jsou desítky pikometrů, a proto nepředpokládáme úspěšné použití wavemeteru u SPDC. Ale z předběžných měření se zdá, že obraz obsahuje více informací o vlnové délce, než v současnosti vvužíváme.

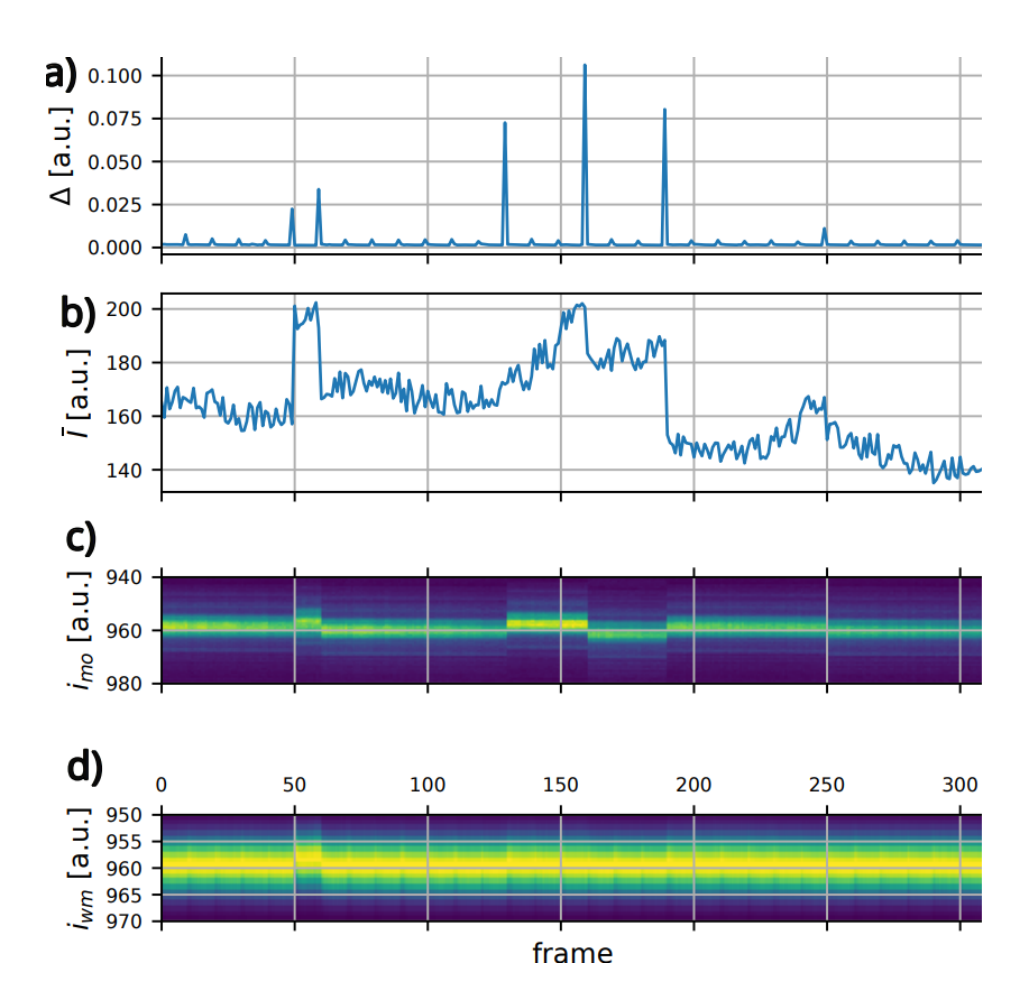

Obrázek 32: Měření na modrém laseru a) součet druhých mocnin rozdílů pixelů dvou sousedních intenzitně normovaných obrazů b) střední hodnota obrazu c) spektogram wavemeteru Moglabs-MWM001, kde $i_{mo}$ je úměrné vlnové délce d) spektrogram našeho wavemeteru, kde  $i_{wm}$ je úměrné prostorové frekvenci.

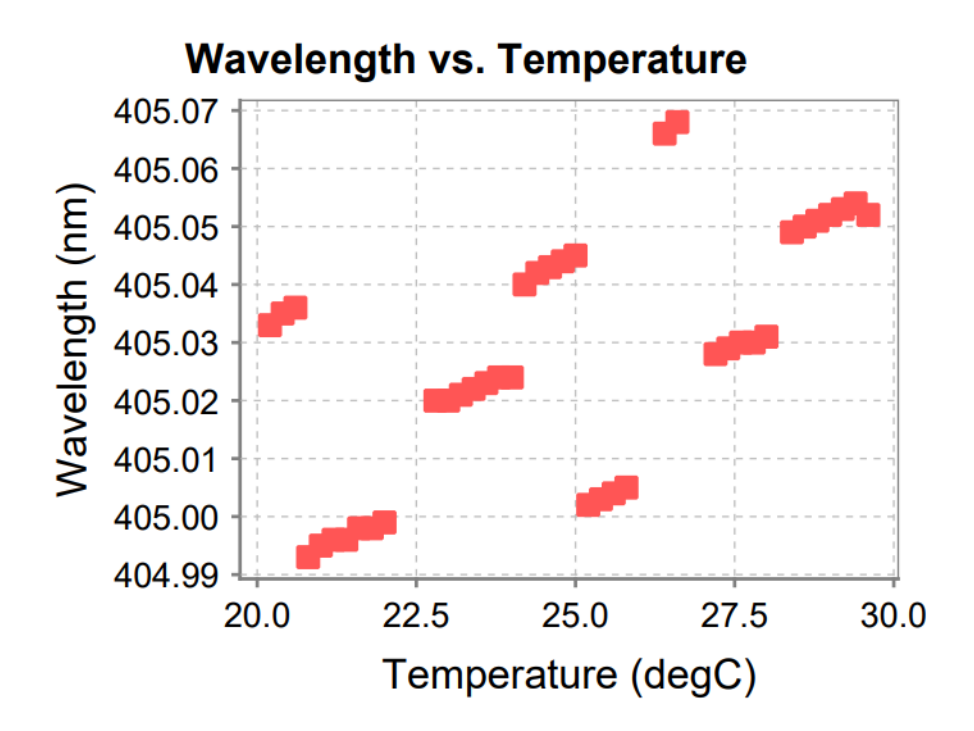

Obrázek 33: Závislost vlnové délky na teplotě laseru Ondax X6041. Převzato z [10]

## Reference

- [1] Couteau, C., Spontaneous Parametric Down-Conversion: Fundamentals and Applications, ArXiv:1809.00127 (2018).
- [2] Nigren Han\* , Gavin N. West, Amir H. Atabaki, David Burghoff, AND Rajeev J. Ram, Compact and high-precision wavemeters using the Talbot effect and signal processing, Optics letters. Online. 2019. Vol. 44, no. 17, p. 4187. [Accessed 4 September 2023]. DOI 10.1364/ol.44.004187.
- [3] Talbot, H.F., *LXXVI. Facts relating to optical science*, The London, Edinburgh, and Dublin Philosophical Magazine and Journal of Science. 9 (56): 401–407. (1836).
- [4] \*GOODMAN, Joseph W., 2005. Introduction to Fourier Optics. 3. New York, NY: W.H. Freeman. ISBN 9780974707723.
- [5] Press, W. H., Teukolsky, S. A., Vetterling, W. T., and Flannery, B. P. (1997). Numerical Recipes in C: The Art of Scientific Computing (2nd ed.). Numerical Recipes Software. ISBN 0521431085
- [6] \* TEICH, Malvin Carl and SALEH, Bahaa E. A., 1991., Fundamentals of Photonics. 2. Nashville, TN: John Wiley and Sons. ISBN 9780471839651.
- [7] Raspberry Pi Foundation. Raspberry Pi Zero 2 W Product Brief. [Online]. Dostupné z: https://datasheets.raspberrypi.com/rpizero2/raspberry-pi-zero-2-w-productbrief.pdf.[Citováno 14. května 2024].
- [8] Raspberry Pi Foundation. Raspberry Pi Camera Module v2 Official Manual. [Online]. Dostupné z: https://datasheets.raspberrypi.com/camera/picamera2-manual.pdf. [Citováno 14. května 2024].
- [9] \* JOHANSSON, Robert, 2018. Numerical python: Scientific computing and data science applications with numpy, SciPy and matplotlib. . 2. Berlin, Germany: APress. ISBN 9781484242452.
- [10] Technický list k laseru Ondax X6041, veřejnosti nedostupný, uvádíme v příloze

## Apendix A

V této sekci si ukážeme konkrétní verze přístroje, jejich vylepšení s výhodami a nevýhodami.

V průběhu práce jsme vytvořili tři verze wavemeteru chronologicky seřazené, které označím písmeny  $a, b$  a  $c$ .

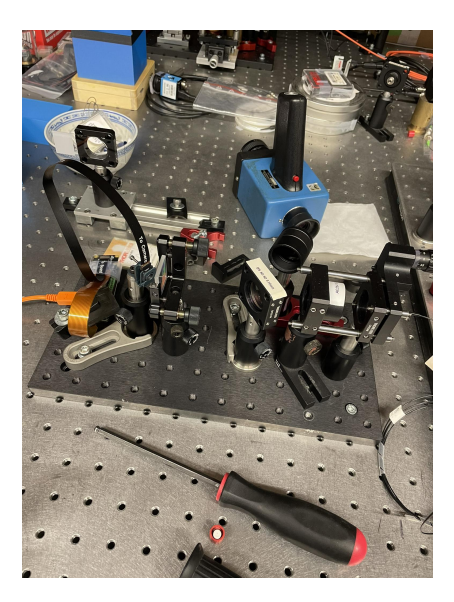

Obrázek 34: Model wavemeteru a.

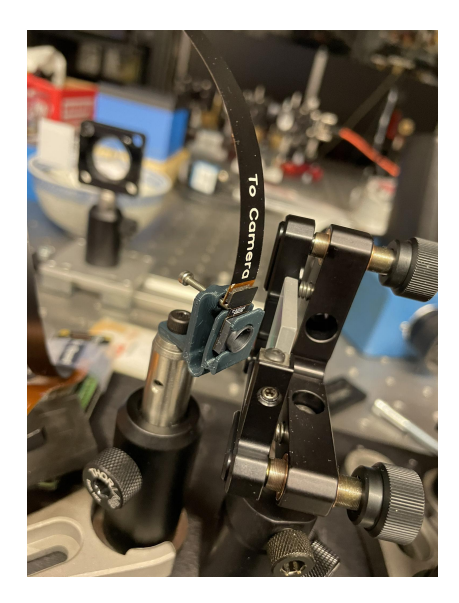

Obrázek 35: Držák kamery modelu wavemeteru a.

Nejprve bychom chtěli představit verzi wavemeteru  $a$  na obrázku č. 34, ve kterém světelný signál prochází zrcátkem, kde část signálu projde a další část signálu se odrazí do optického spektrálního analyzátoru, který používáme jako referenci. Na obrázku č. 35 můžeme vidět držák kamery modelu a.

Výhodné na této verzi je to, že je velmi jednoduchá. Nevýhod je patrně více. Vzhledem k tomu, že chceme postavit malé kompaktní zařízení, tak tato verze nesplňuje ani jedno z toho. Pokud bychom wavemeter chtěli přenést do jiné laboratoře, budeme ho muset celý rozmontovat a postavit znovu, tím bychom ztratili kalibraci a celkové nastavení přístroje, a to není ten správný způsob, jak chceme toto zařízení vyrobit. Pokud se podíváme na obrázek č. 35 vidíme první verzi držáku kamery, kterou jsme jen chtěli otestovat, jestli na kameře Talbotův jev uvidíme. Účel tento držák kamery splnil, ale pokud by došlo k menším vibracím kabelu, který spojuje Raspi a kameru, došlo by ke chvění celého obrazu na kameře a tím pádem by měření nebylo přesné.

Právě proto bylo dalším krokem vytvořit stabilní držák kamery, který by byl schopen tlumit vibrace a který by umožnil volně otáčet kamerou ve všech směrech.

Následující verze wavemeteru je verze b, kterou můžeme vidět na obrázcích č. 36 a č. 37.

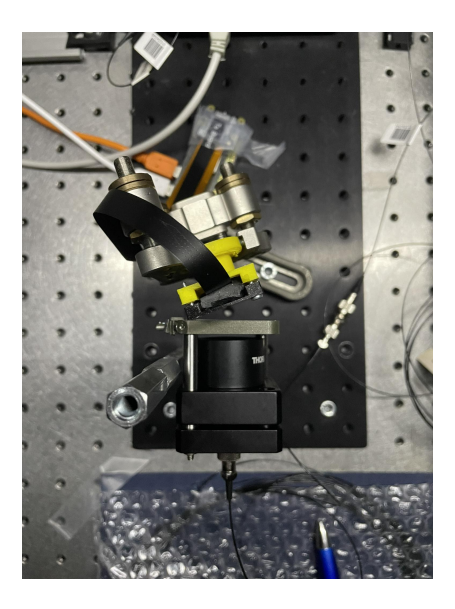

Obrázek 36: Model wavemeteru b.

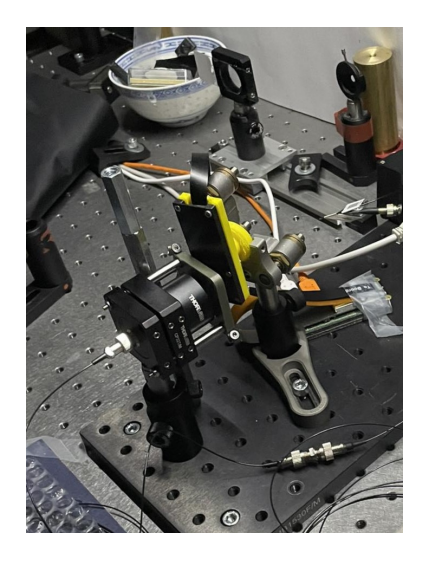

Obrázek 37: Držák kamery modelu wavemeteru b.

V této verzi můžeme vidět, že už neobsahuje žádné zrcátko, které část signálu odráželo do optického spektrálního analyzátoru. Zde je to vyřešeno tak, že světelný signál prochází vláknovým děličem svazku, kde jedna část signálu jde do wavemeteru a druhá část jde do optického spektrálního analyzátoru. Tím pádem můžeme na obrázcích č. 36 a č. 37 vidět, že zařízení je dvakrát menší, než byl model a. Další výhodou je nový držák kamery, který se skládá ze dvou částí sešroubovaných k sobě. Uvnitř tohoto držáku je uložena kamera s kabelem, který je obalen gumou na tlumení vibrací. Při zkoušce vibrací tento držák svůj účel splnil, a právě guma je schopna tyto vibrace tlumit. Další výhodou je, že tento držák kamery je uložen v montáži, kterému můžeme ovládat všechny tři stupně volnosti a tím pádem, jakkoliv natáčet kameru. Bohužel je tento držák širší, to znamená, že pokud ho dáme před difrakční mřížku a natočíme ho o úhel  $\alpha$ , tak jsme omezeni jeho hranou, protože čím více ho natočíme, tím pak kameru musíme dát dále od difrakční mřížky, aby ji hrana nepoškodila. Další nevýhoda tohoto modelu spočívá v tom, že pokud bychom chtěli zařízení přenést do jiné laboratoře, budeme ho muset rozmontovat a znovu smontovat, tím pádem ztratíme kalibraci a původní nastavení. Tento model splnil předpoklad velikosti, nikoliv kompaktnosti.

Dalším krokem bylo vytvořit už kompaktní wavemeter, ve kterém bude zaručena flexibilita kamery viz. kapitola 3.1.